### **Inspiron 11 3000 Series Servisní příručka**

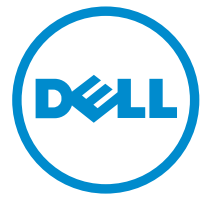

**Model počítače: Inspiron 11–3157 Regulační model: P20T Regulační typ: P20T003**

### **Poznámky, upozornění a varování**

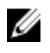

**POZNÁMKA:** POZNÁMKA označuje důležité informace, které umožňují lepší využití počítače.

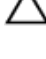

**VÝSTRAHA: UPOZORNĚNÍ poukazuje na možnost poškození hardwaru nebo ztráty dat a poskytuje návod, jak se danému problému vyhnout.**

**VAROVÁNÍ: VAROVÁNÍ upozorňuje na potenciální nebezpečí poškození majetku, úrazu nebo smrti.**

**Copyright © 2015 Dell Inc. Všechna práva vyhrazena.** Tento produkt je chráněn autorskými právy a právy na duševní vlastnictví Spojených států amerických a mezinárodními právy. Dell™ a logo Dell jsou ochranné známky společnosti Dell Inc. ve Spojených státech amerických a/nebo v jiných jurisdikcích. Všechny ostatní značky a názvy uvedené v tomto dokumentu mohou být ochranné známky příslušných společností.

2015 - 08

Rev. A01

### **Obsah**

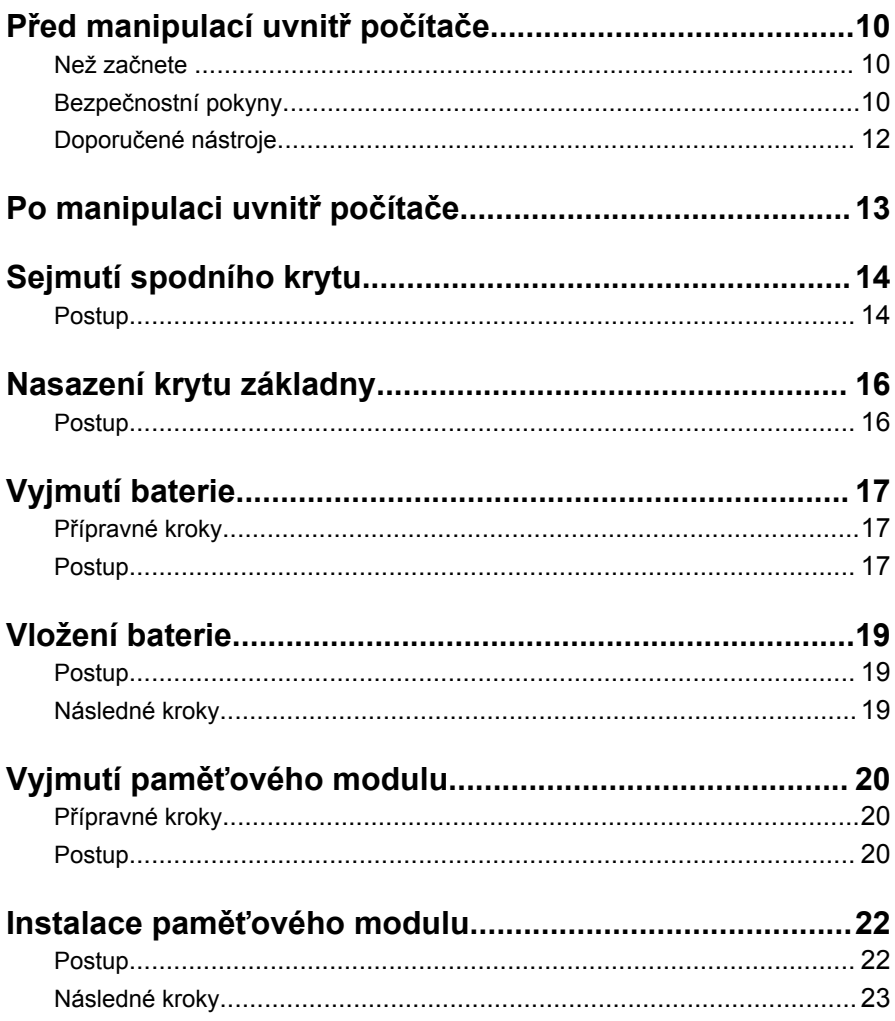

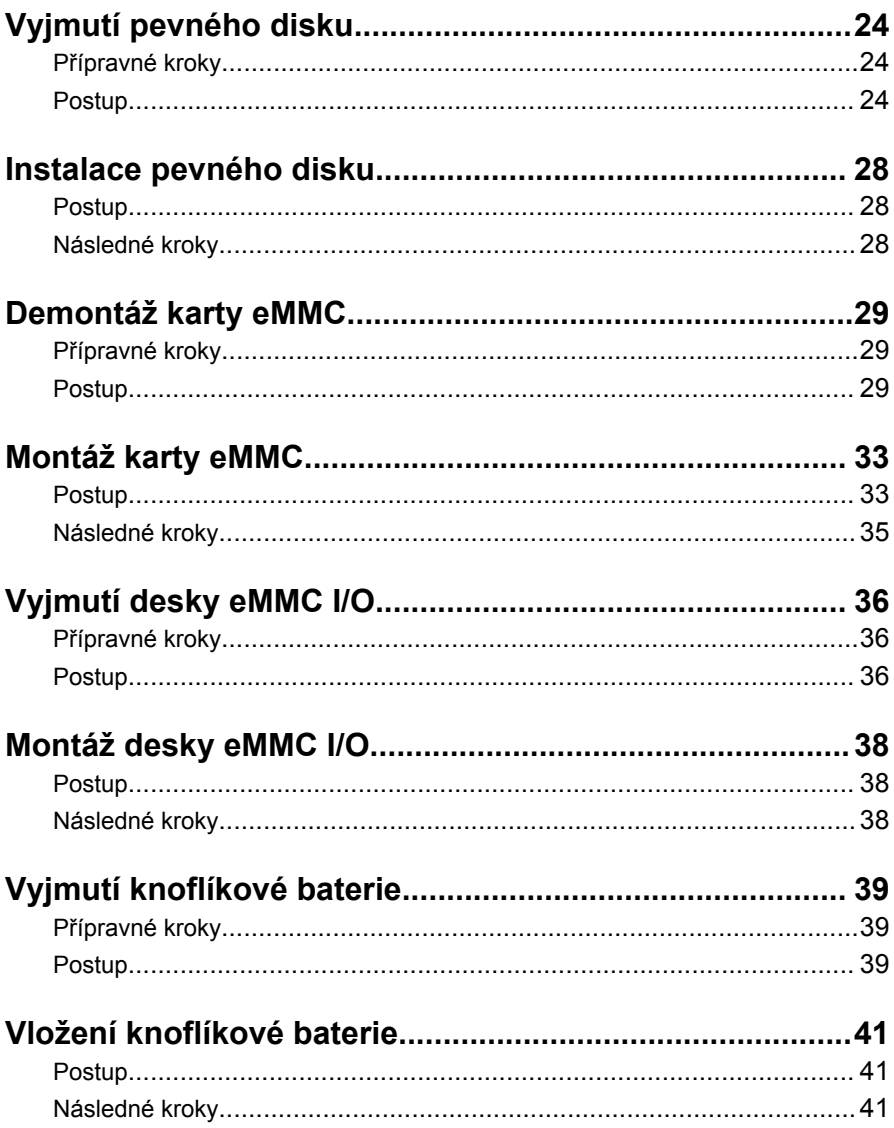

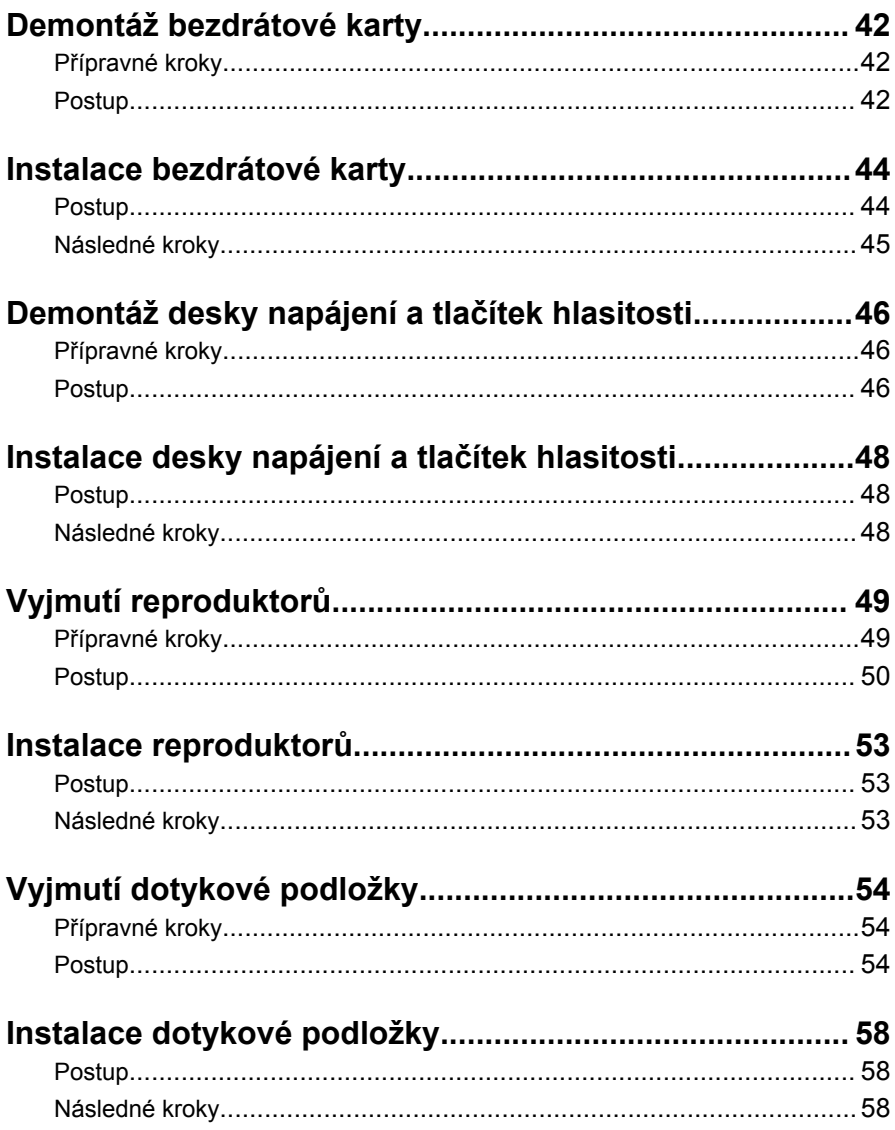

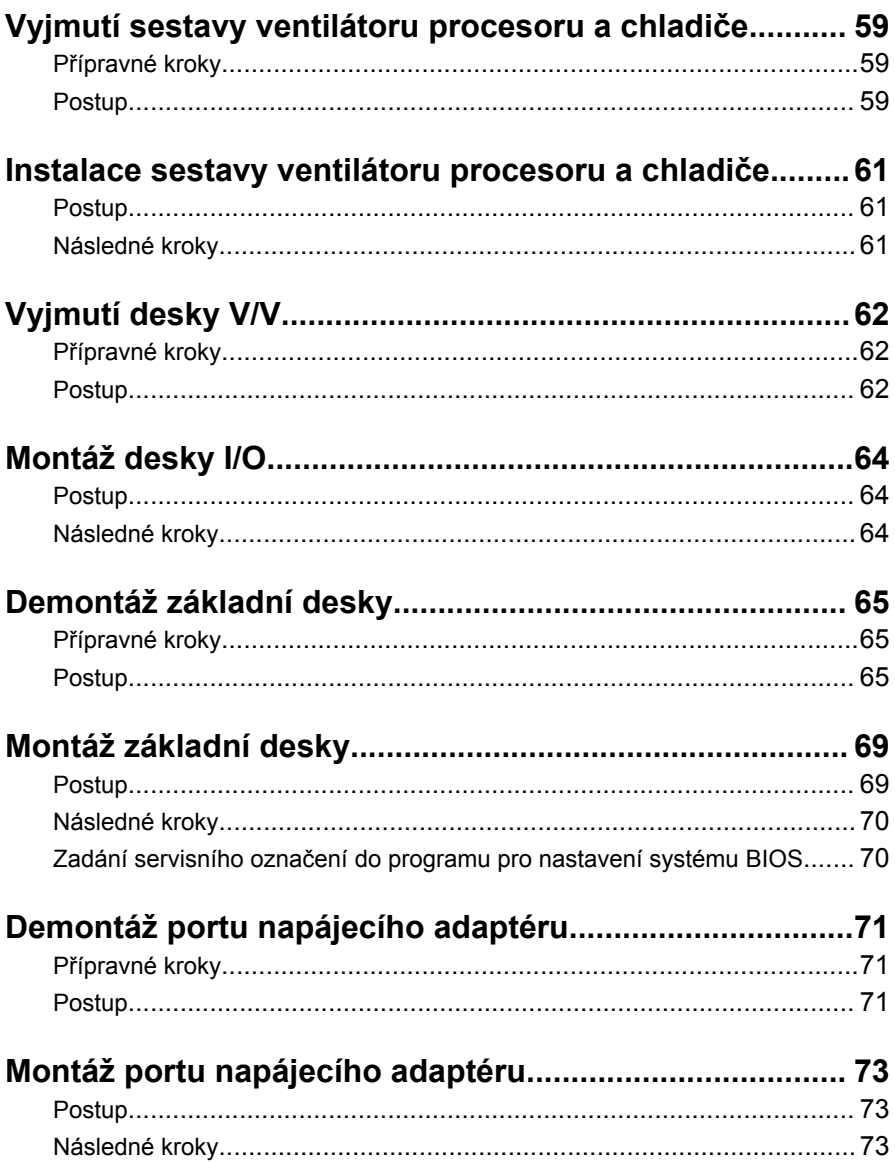

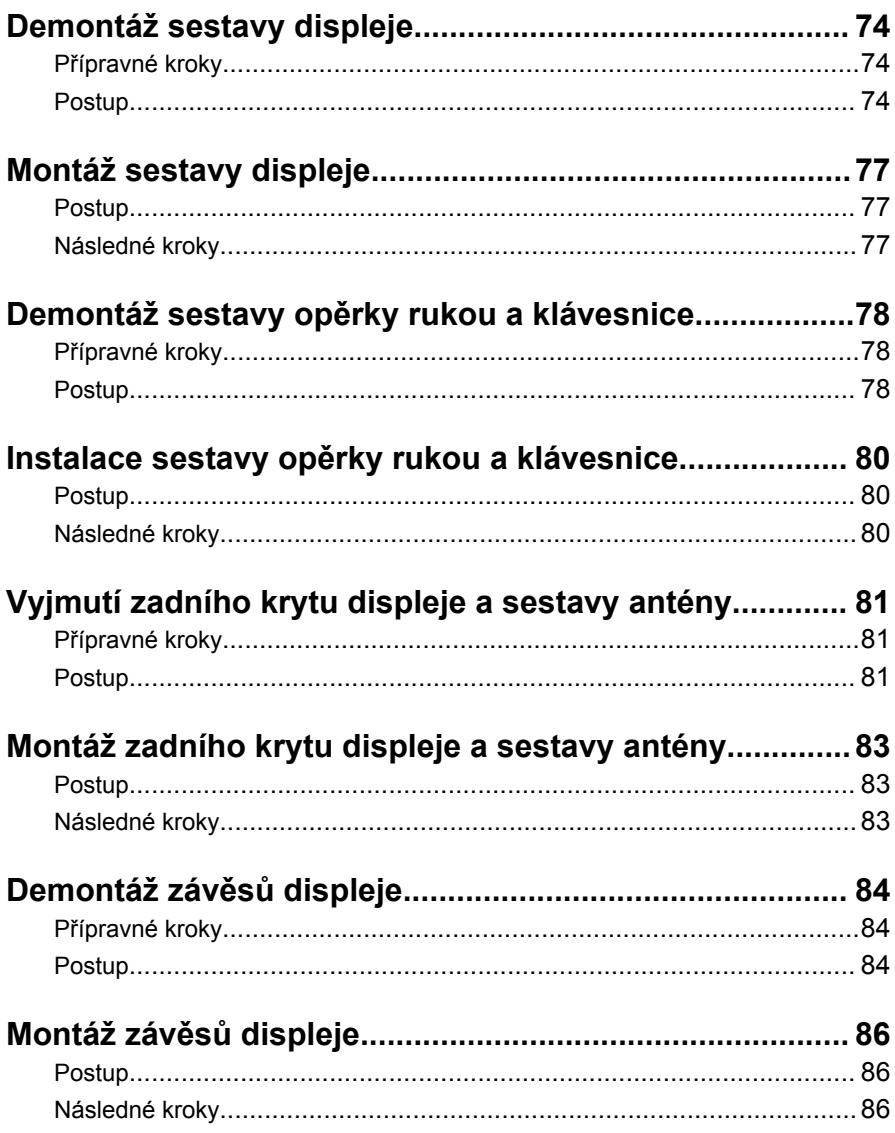

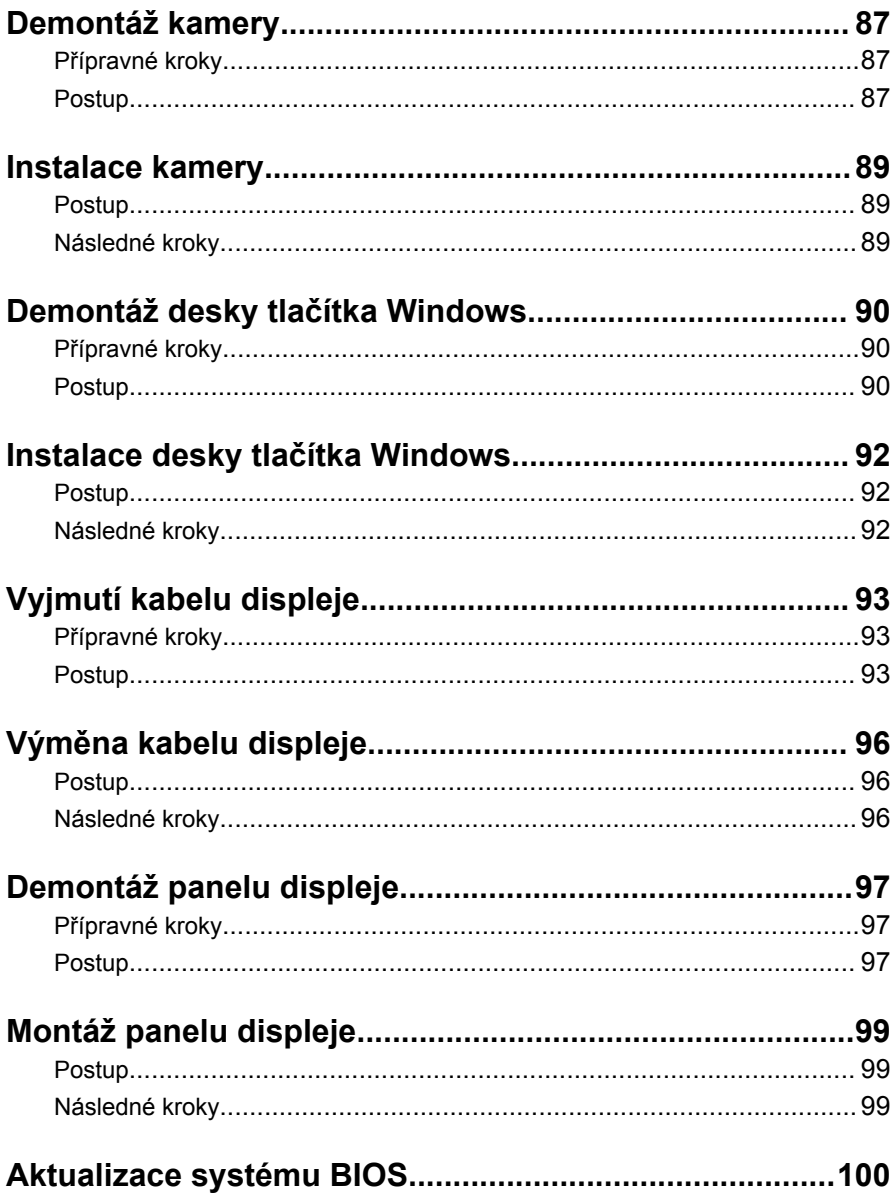

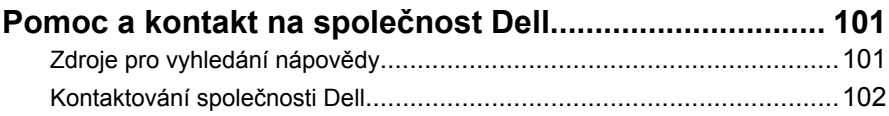

### <span id="page-9-0"></span>**Před manipulací uvnitř počítače**

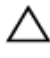

**VÝSTRAHA: Chcete-li předejít poškození komponent a karet, manipulujte s nimi pouze za hrany a nedotýkejte se kolíků a kontaktů.**

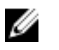

**POZNÁMKA:** Obrázky v tomto dokumentu se mohou lišit od vašeho počítače v závislosti na sestavě, kterou jste si objednali.

#### **Než začnete**

- **1** Uložte a zavřete všechny otevřené soubory a ukončete všechny spuštěné aplikace.
- **2** Vypněte počítač.
	- Windows 10: Klikněte nebo klepněte na tlačítko **Start** → **Napájení** → **Vypnout**.
	- Windows 8.1: Na obrazovce **Start** klikněte nebo klepněte na ikonu napájení **Ú** → **Vypnout**.
	- Windows 7: Klikněte nebo klepněte na položky **Start** → **Vypnout**.

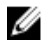

**POZNÁMKA:** Používáte-li jiný operační systém, vyhledejte pokyny ohledně jeho vypnutí v příslušné dokumentaci.

- **3** Odpojte počítač a všechna připojená zařízení od elektrických zásuvek.
- **4** Odpojte od počítače všechny kabely (jako jsou například telefonní kabely, síťové kabely a podobně).
- **5** Odpojte od počítače všechna připojená periferní nebo jiná zařízení (například klávesnici, myš, monitor a podobně).
- **6** Vyjměte z počítače všechny paměťové karty nebo optické disky (pokud je potřeba).

#### **Bezpečnostní pokyny**

Dodržováním následujících bezpečnostních zásad zabráníte možnému poškození počítače a zajistíte vlastní bezpečnost.

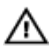

**VAROVÁNÍ: Před manipulací s vnitřními součástmi počítače si přečtěte bezpečnostní pokyny dodané s počítačem. Další informace o vzorových bezpečnostních postupech naleznete na domovské stránce Regulatory Compliance (Soulad s předpisy) na adrese www.dell.com/regulatory\_compliance.**

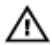

**VAROVÁNÍ: Před otevřením panelů nebo krytu počítače odpojte všechny zdroje napájení. Po dokončení práce uvnitř počítače nainstalujte zpět všechny kryty, panely a šrouby předtím, než připojíte zdroje napájení.**

**VÝSTRAHA: Chcete-li předejít poškození počítače, ujistěte se, že je pracovní plocha rovná a čistá.**

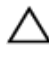

**VÝSTRAHA: Chcete-li předejít poškození komponent a karet, manipulujte s nimi pouze za hrany a nedotýkejte se kolíků a kontaktů.**

**VÝSTRAHA: Odstraňování problémů a opravy smíte provádět pouze po schválení týmem technické podpory společnosti Dell nebo podle jeho pokynů. Záruka se nevztahuje na škody způsobené servisními zásady, které nebyly společností Dell schváleny. Přečtěte si bezpečnostní pokyny, které jste obdrželi s produktem nebo které najdete na adrese www.dell.com/regulatory\_compliance.**

**VÝSTRAHA: Před manipulací s vnitřními součástmi počítače proveďte uzemnění tím, že se dotknete nenatřené kovové plochy, jako například kovové části na zadní straně počítače. Během práce se opětovně dotýkejte nenatřeného kovového povrchu, abyste vybili statickou elektřinu, která by mohla interní součásti počítače poškodit.**

**VÝSTRAHA: Při odpojování kabelu tahejte za konektor nebo vytahovací poutko, nikoli za samotný kabel. Některé kabely mohou být opatřeny konektory se západkami nebo přítlačnými šrouby, které je třeba před odpojením kabelu uvolnit. Při odpojování kabelů udržujte konektory vyrovnané, aby nedošlo k ohnutí kolíků konektorů. Při připojování kabelů se ujistěte, že jsou porty a konektory správně otočeny a vyrovnány.**

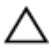

**VÝSTRAHA: Stiskem vysuňte všechny karty vložené ve čtečce paměťových karet.**

#### <span id="page-11-0"></span>**Doporučené nástroje**

Postupy uvedené v tomto dokumentu mohou vyžadovat použití následujících nástrojů:

- křížový šroubovák,
- plastová jehla.

# <span id="page-12-0"></span>**Po manipulaci uvnitř počítače**

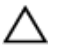

#### **VÝSTRAHA: Pokud šrouby uvnitř počítače zůstanou uvolněné nebo volně ležet, můžete počítač vážně poškodit.**

- **1** Našroubujte všechny šrouby a ujistěte se, že žádné nezůstaly volně uvnitř počítače.
- **2** Připojte všechna externí zařízení, periferie a kabely, které jste odpojili před prací v počítači.
- **3** Vraťte zpět všechny karty, disky a ostatní části, které jste odebrali před prací v počítači.
- **4** Připojte počítač a všechna připojená zařízení do elektrických zásuvek.
- **5** Zapněte počítač.

### <span id="page-13-0"></span>**Sejmutí spodního krytu**

**VAROVÁNÍ: Před manipulací uvnitř počítače si přečtěte bezpečnostní informace dodané s počítačem a postupujte podle kroků popsaných v části Před [manipulací](#page-9-0) uvnitř počítače. Po dokončení práce uvnitř počítače postupujte podle pokynů v části Po [dokončení](#page-12-0) práce uvnitř [počítače.](#page-12-0) Další vzorové postupy naleznete na domovské stránce Regulatory Compliance (Soulad s předpisy) na adrese www.dell.com/ regulatory\_compliance.** 

#### **Postup**

- **1** Zavřete displej a otočte počítač spodní stranou vzhůru.
- **2** Odšroubujte šrouby, které upevňují kryt základny k sestavě opěrky rukou a klávesnice.

**3** Vypačte pomocí plastové jehly kryt základny ze sestavy opěrky rukou a klávesnice.

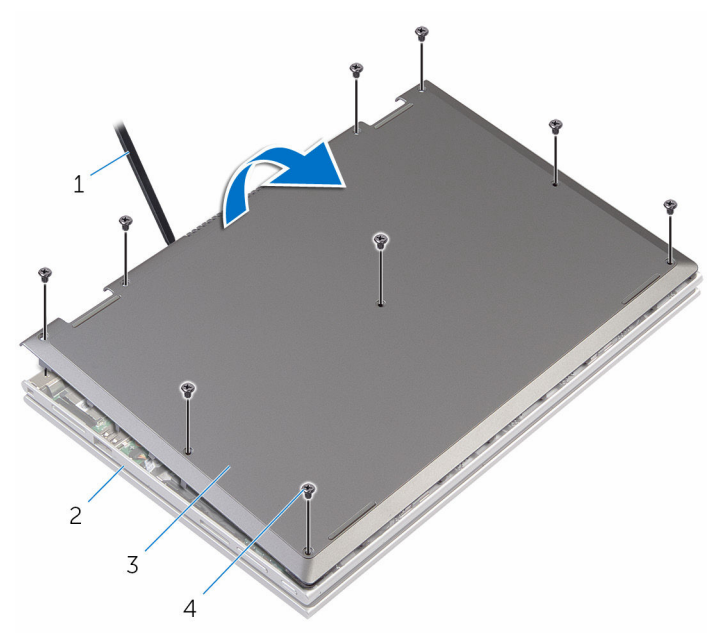

- 
- 3 spodní kryt 4 šrouby (9)
- 1 plastová jehla 2 sestava opěrky rukou a klávesnice
	-

### <span id="page-15-0"></span>**Nasazení krytu základny**

**VAROVÁNÍ: Před manipulací uvnitř počítače si přečtěte bezpečnostní informace dodané s počítačem a postupujte podle kroků popsaných v části Před [manipulací](#page-9-0) uvnitř počítače. Po dokončení práce uvnitř počítače postupujte podle pokynů v části Po [dokončení](#page-12-0) práce uvnitř [počítače.](#page-12-0) Další vzorové postupy naleznete na domovské stránce Regulatory Compliance (Soulad s předpisy) na adrese www.dell.com/ regulatory\_compliance.** 

#### **Postup**

- **1** Zasuňte západky na krytu základny do otvorů v základně počítače a opatrně zasuňte kryt základny na místo.
- **2** Zašroubujte šrouby, které spodní kryt připevňují k základně počítače.

# <span id="page-16-0"></span>**Vyjmutí baterie**

**VAROVÁNÍ: Před manipulací uvnitř počítače si přečtěte bezpečnostní informace dodané s počítačem a postupujte podle kroků popsaných v části Před [manipulací](#page-9-0) uvnitř počítače. Po dokončení práce uvnitř počítače postupujte podle pokynů v části Po [dokončení](#page-12-0) práce uvnitř [počítače.](#page-12-0) Další vzorové postupy naleznete na domovské stránce Regulatory Compliance (Soulad s předpisy) na adrese www.dell.com/ regulatory\_compliance.** 

#### **Přípravné kroky**

Sejměte [spodní](#page-13-0) kryt.

### **Postup**

- **1** Vyjměte kabel pevného disku z vodítek na baterii.
- **2** Vyšroubujte šrouby, které upevňují baterii k sestavě opěrky rukou a klávesnice.

Zvedněte baterii ze sestavu opěrky rukou a klávesnice.

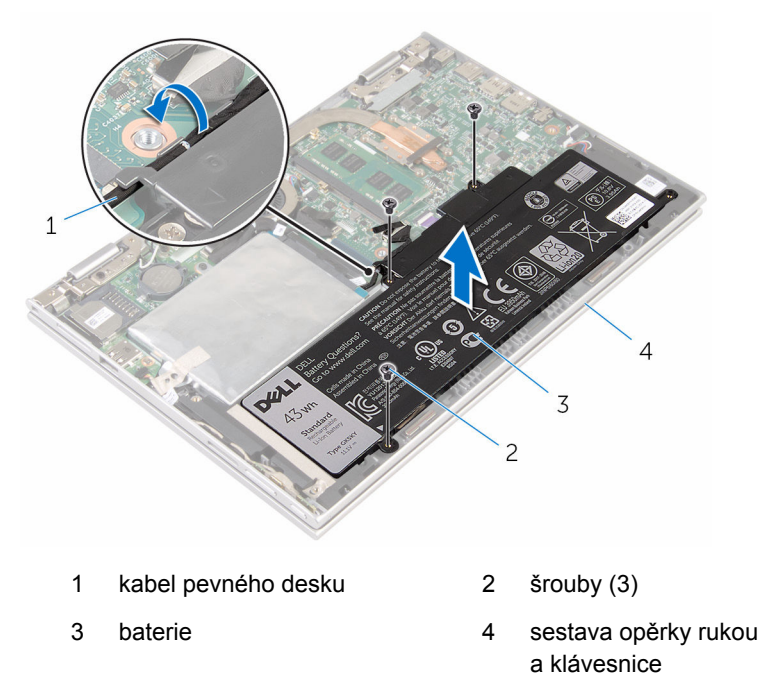

Stisknutím a podržením tlačítka napájení po dobu 5 sekund uzemněte základní desku.

### <span id="page-18-0"></span>**Vložení baterie**

**VAROVÁNÍ: Před manipulací uvnitř počítače si přečtěte bezpečnostní informace dodané s počítačem a postupujte podle kroků popsaných v části Před [manipulací](#page-9-0) uvnitř počítače. Po dokončení práce uvnitř počítače postupujte podle pokynů v části Po [dokončení](#page-12-0) práce uvnitř [počítače.](#page-12-0) Další vzorové postupy naleznete na domovské stránce Regulatory Compliance (Soulad s předpisy) na adrese www.dell.com/ regulatory\_compliance.** 

#### **Postup**

- **1** Zarovnejte otvory pro šrouby na baterii s otvory pro šrouby na sestavě opěrky rukou a klávesnice.
- **2** Veďte kabel pevného disku vodítky na baterii.
- **3** Zašroubujte šrouby, které připevňují baterii k sestavě opěrky rukou a klávesnice.

#### **Následné kroky**

Nasaďte [spodní](#page-15-0) kryt.

# <span id="page-19-0"></span>**Vyjmutí paměťového modulu**

**VAROVÁNÍ: Před manipulací uvnitř počítače si přečtěte bezpečnostní informace dodané s počítačem a postupujte podle kroků popsaných v části Před [manipulací](#page-9-0) uvnitř počítače. Po dokončení práce uvnitř počítače postupujte podle pokynů v části Po [dokončení](#page-12-0) práce uvnitř [počítače.](#page-12-0) Další vzorové postupy naleznete na domovské stránce Regulatory Compliance (Soulad s předpisy) na adrese www.dell.com/ regulatory\_compliance.** 

#### **Přípravné kroky**

- **1** Sejměte [spodní](#page-13-0) kryt.
- **2** Vyjměte [baterii.](#page-16-0)

#### **Postup**

**1** Prsty opatrně roztáhněte zajišťovací spony na každém konci slotu paměťového modulu tak, aby modul lehce vyskočil.

Vyjměte paměťový modul ze slotu paměťového modulu.

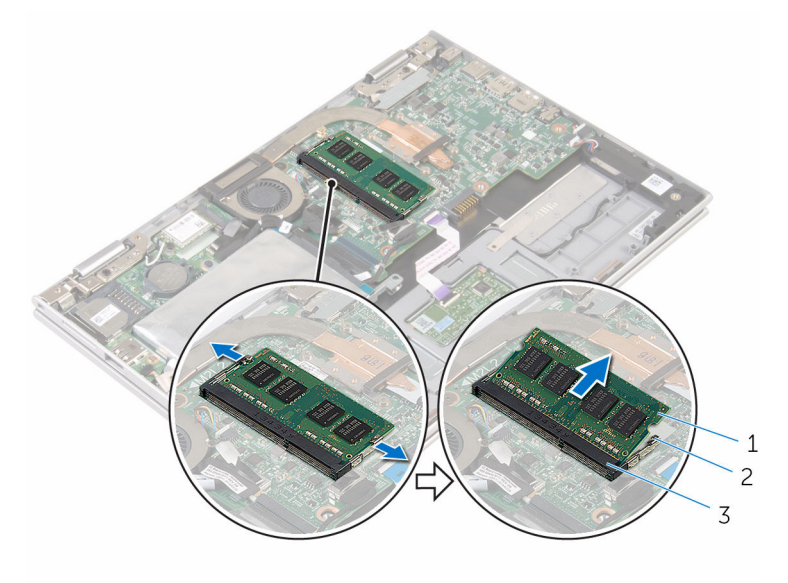

- paměťový modul 2 zajišťovací spony (2)
- slot paměťového modulu

### <span id="page-21-0"></span>**Instalace paměťového modulu**

**VAROVÁNÍ: Před manipulací uvnitř počítače si přečtěte bezpečnostní informace dodané s počítačem a postupujte podle kroků popsaných v části Před [manipulací](#page-9-0) uvnitř počítače. Po dokončení práce uvnitř počítače postupujte podle pokynů v části Po [dokončení](#page-12-0) práce uvnitř [počítače.](#page-12-0) Další vzorové postupy naleznete na domovské stránce Regulatory Compliance (Soulad s předpisy) na adrese www.dell.com/ regulatory\_compliance.** 

#### **Postup**

**1** Zarovnejte zářez na hraně paměťového modulu s výčnělkem na slotu paměťového modulu.

<span id="page-22-0"></span>Modul pevně zasuňte pod úhlem do slotu a poté modul zatlačte směrem dolů, dokud nezapadne na místo.

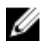

**POZNÁMKA:** Jestliže neuslyšíte cvaknutí, modul vyjměte a postup vkládání zopakujte.

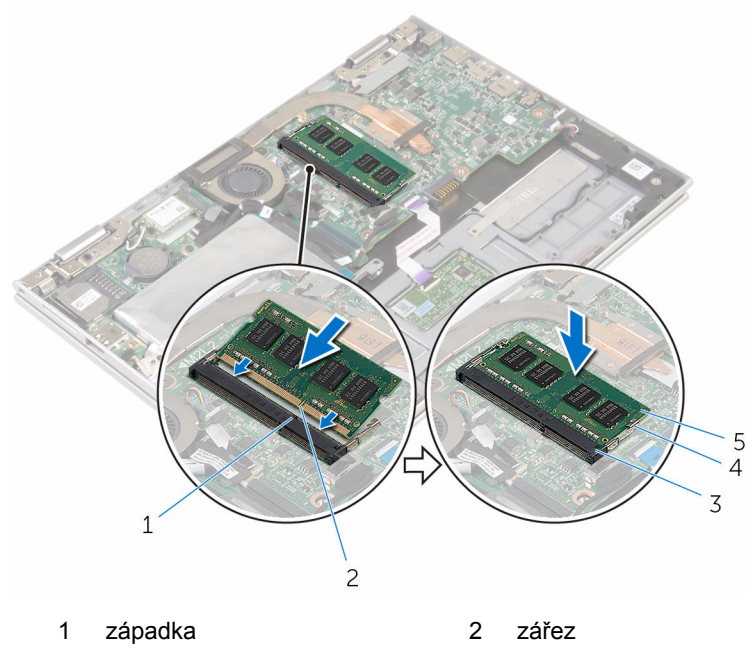

- slot paměťového modulu 4 zajišťovací spony (2)
- paměťový modul

#### **Následné kroky**

- Vložte [baterii](#page-18-0).
- Nasaďte [spodní](#page-15-0) kryt.

## <span id="page-23-0"></span>**Vyjmutí pevného disku**

**VAROVÁNÍ: Před manipulací uvnitř počítače si přečtěte bezpečnostní informace dodané s počítačem a postupujte podle kroků popsaných v části Před [manipulací](#page-9-0) uvnitř počítače. Po dokončení práce uvnitř počítače postupujte podle pokynů v části Po [dokončení](#page-12-0) práce uvnitř [počítače.](#page-12-0) Další vzorové postupy naleznete na domovské stránce Regulatory Compliance (Soulad s předpisy) na adrese www.dell.com/ regulatory\_compliance.** 

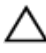

**VÝSTRAHA: Pevné disky jsou křehké. Při manipulaci s pevným diskem buďte opatrní.**

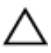

**VÝSTRAHA: Chcete-li předejít ztrátě dat, nevyjímejte pevný disk, pokud je počítač v režimu spánku nebo zapnutý.**

#### **Přípravné kroky**

- **1** Sejměte [spodní](#page-13-0) kryt.
- **2** Vyjměte [baterii.](#page-16-0)

#### **Postup**

**1** Odlepte pásku, kterou je sestava pevného disku připevněna k základní desce.

Odlepte pásku, která upevňuje sestavu pevného disku k sestavě opěrky rukou a klávesnice.

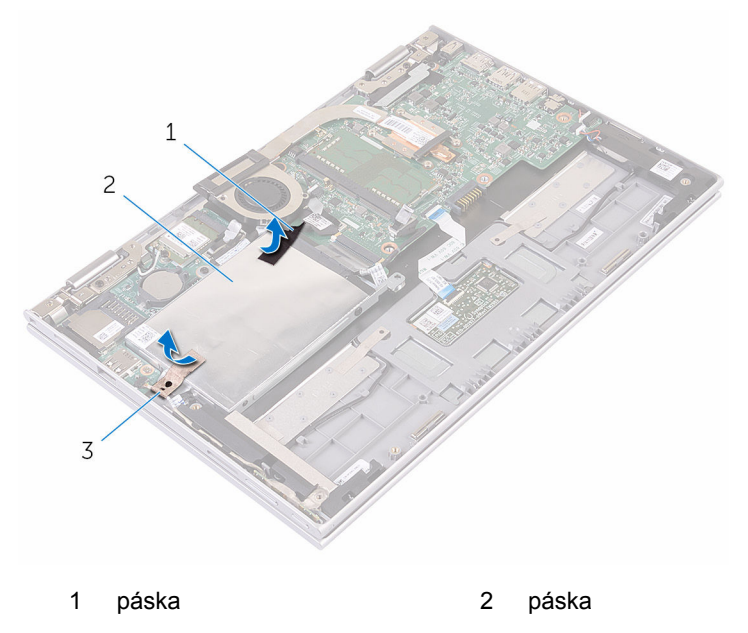

- sestava pevného disku
- Odpojte pomocí poutka kabel pevného disku od základní desky.
- Vyšroubujte šrouby, které připevňují sestavu pevného disku k sestavě opěrky rukou a klávesnice.

**5** Vyjměte sestavu pevného disku společně s kabelem ze sestavy opěrky rukou a klávesnice.

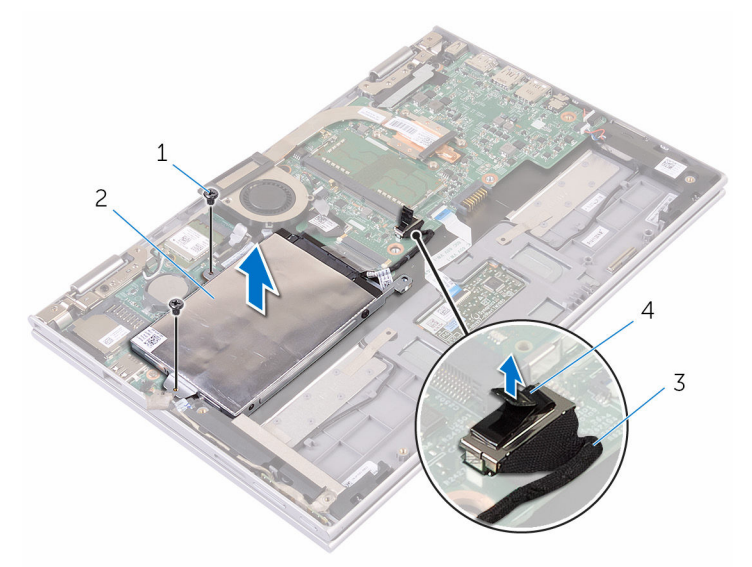

- 1 šrouby (2) 2 sestava pevného disku
- 
- 3 kabel pevného desku 4 poutko pro vysunutí
- **6** Odpojte mezikus od pevného disku.
- **7** Odstraňte šrouby, kterými je k pevnému disku upevněn jeho držák.

Sejměte držák z pevného disku.

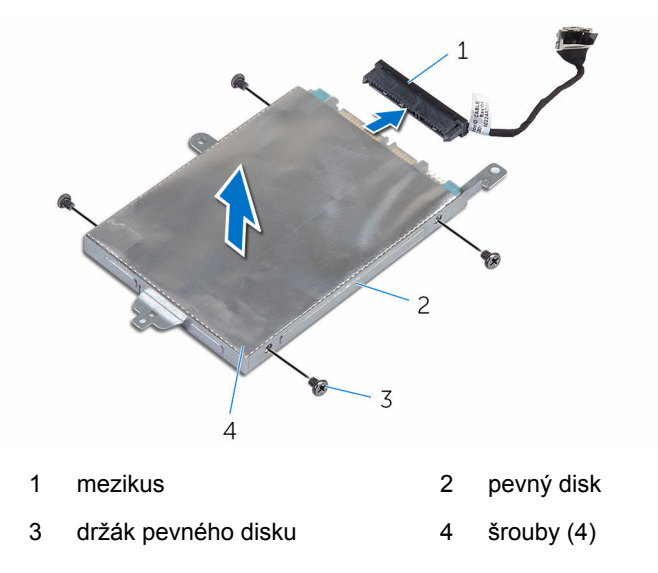

### <span id="page-27-0"></span>**Instalace pevného disku**

**VAROVÁNÍ: Před manipulací uvnitř počítače si přečtěte bezpečnostní informace dodané s počítačem a postupujte podle kroků popsaných v části Před [manipulací](#page-9-0) uvnitř počítače. Po dokončení práce uvnitř počítače postupujte podle pokynů v části Po [dokončení](#page-12-0) práce uvnitř [počítače.](#page-12-0) Další vzorové postupy naleznete na domovské stránce Regulatory Compliance (Soulad s předpisy) na adrese www.dell.com/ regulatory\_compliance.** 

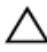

**VÝSTRAHA: Pevné disky jsou křehké. Při manipulaci s pevným diskem buďte opatrní.**

#### **Postup**

- **1** Zarovnejte zdířky pro šroubky v pevném disku se zdířkami v držáku pevného disku.
- **2** Zašroubujte šrouby upevňující držák pevného disku k pevnému disku.
- **3** Připojte k pevnému disku mezikus.
- **4** Zarovnejte zdířky pro šrouby v sestavě pevného disku se zdířkami na sestavě opěrky rukou a klávesnice.
- **5** Zašroubujte šrouby, které připevňují sestavu pevného disku k sestavě opěrky rukou a klávesnice.
- **6** Připojte kabel pevného disku k základní desce.
- **7** Nalepte pásku, která připevňuje sestavu pevného disku k sestavě opěrky rukou a klávesnice.
- **8** Nalepte pásku připevňující sestavu pevného disku k základní desce.

#### **Následné kroky**

- **1** Vložte [baterii](#page-18-0).
- **2** Nasaďte [spodní](#page-15-0) kryt.

### <span id="page-28-0"></span>**Demontáž karty eMMC**

**VAROVÁNÍ: Před manipulací uvnitř počítače si přečtěte bezpečnostní informace dodané s počítačem a postupujte podle kroků popsaných v části Před [manipulací](#page-9-0) uvnitř počítače. Po dokončení práce uvnitř počítače postupujte podle pokynů v části Po [dokončení](#page-12-0) práce uvnitř [počítače.](#page-12-0) Další vzorové postupy naleznete na domovské stránce Regulatory Compliance (Soulad s předpisy) na adrese www.dell.com/ regulatory\_compliance.** 

#### **Přípravné kroky**

- **1** Sejměte [spodní](#page-13-0) kryt.
- **2** Vyjměte [baterii.](#page-16-0)

#### **Postup**

**1** Odlepte pásku, kterou je sestava pevného disku připevněna k základní desce.

Odlepte pásku, která upevňuje sestavu pevného disku k sestavě opěrky rukou a klávesnice.

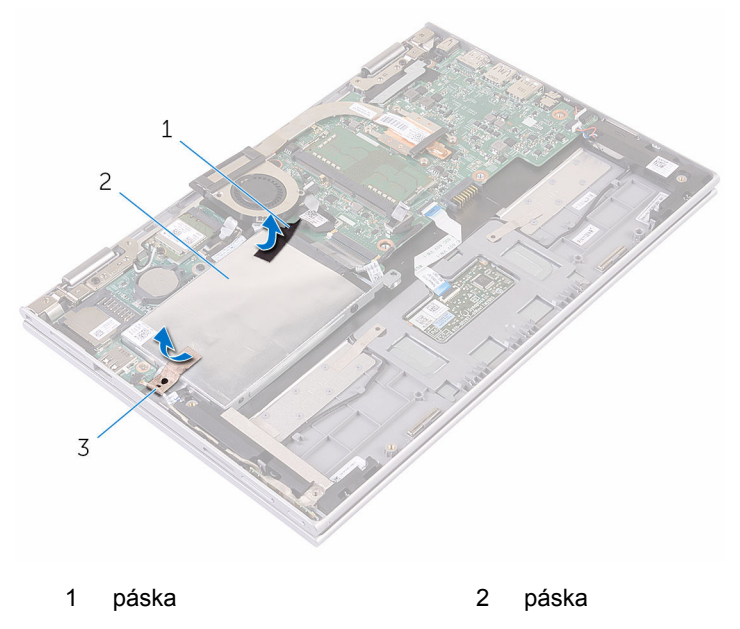

- sestava pevného disku
- Odpojte pomocí poutka kabel pevného disku od základní desky.
- Vyšroubujte šrouby, které připevňují sestavu pevného disku k sestavě opěrky rukou a klávesnice.

**5** Vyjměte sestavu pevného disku společně s kabelem ze sestavy opěrky rukou a klávesnice.

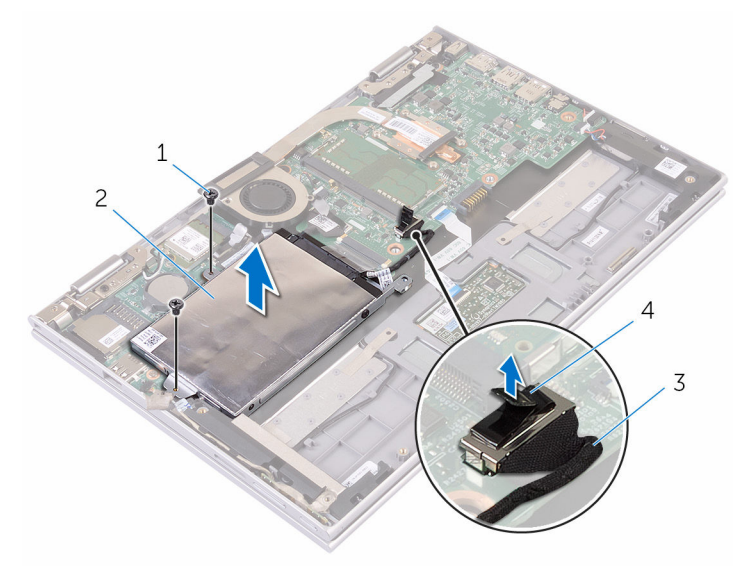

- 
- 
- 1 šrouby (2) 2 sestava pevného disku
- 3 poutko pro vysunutí 4 kabel pevného desku
- **6** Otočte sestavu pevného disku.
- **7** Částečně slepte pásku z hliníkové fólie a odhalte kartu eMMC.

**8** Odstraňte šroub připevňující kartu eMMC k sestavě pevného disku a pod úhlem vyzvedněte kartu eMMC ze slotu v sestavě pevného disku.

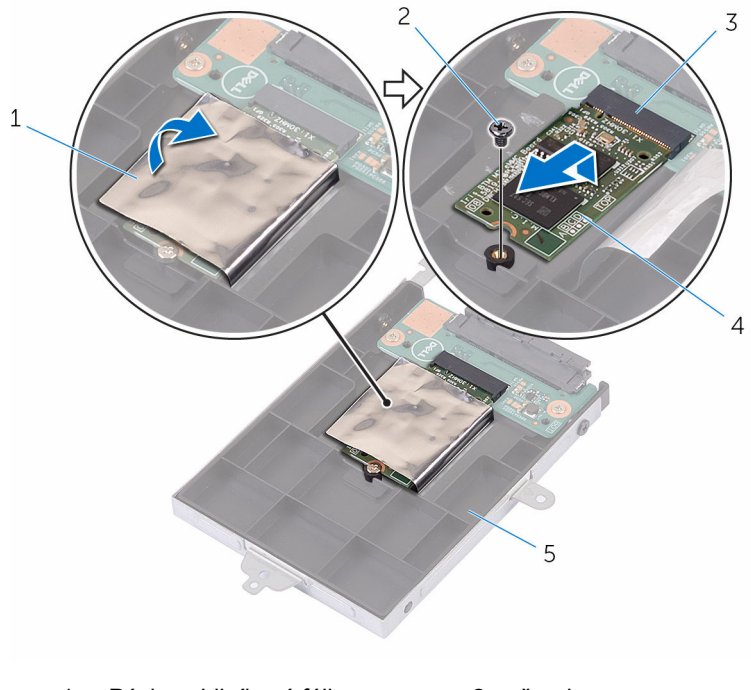

- 1 Páska z hliníkové fólie  $\overline{2}$  šroub
	-
- 3 slot pro kartu eMMC 4 karta eMMC
- 5 sestava pevného disku
- 

### <span id="page-32-0"></span>**Montáž karty eMMC.**

**VAROVÁNÍ: Před manipulací uvnitř počítače si přečtěte bezpečnostní informace dodané s počítačem a postupujte podle kroků popsaných v části Před [manipulací](#page-9-0) uvnitř počítače. Po dokončení práce uvnitř počítače postupujte podle pokynů v části Po [dokončení](#page-12-0) práce uvnitř [počítače.](#page-12-0) Další vzorové postupy naleznete na domovské stránce Regulatory Compliance (Soulad s předpisy) na adrese www.dell.com/ regulatory\_compliance.** 

#### **Postup**

- **1** Zarovnejte drážku na kartě eMMC s výstupkem na slotu karty eMMC.
- **2** Vložte pod úhlem kartu eMMC do slotu karty eMMC.
- **3** Zarovnejte otvor šroubu na kartě eMMC s otvorem na sestavě pevného disku.

Zašroubujte šroub, který připevňuje kartu eMMC k sestavě pevného disku.

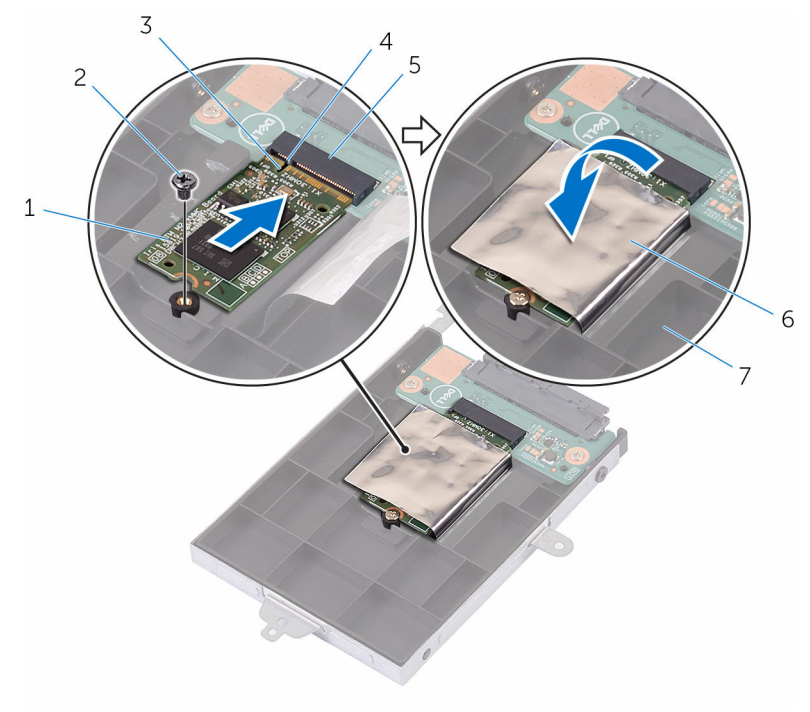

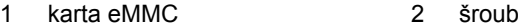

- 
- zářez 4 západka
- 5 slot pro kartu eMMC 6 Páska z hliníkové fólie
- sestava pevného disku
- Zarovnejte zdířky pro šrouby v sestavě pevného disku se zdířkami na sestavě opěrky rukou a klávesnice.
- Zašroubujte šrouby, které připevňují sestavu pevného disku k sestavě opěrky rukou a klávesnice.
- Nalepte pásku, která připevňuje sestavu pevného disku k sestavě opěrky rukou a klávesnice.
- Nalepte pásku připevňující sestavu pevného disku k základní desce.
- Připojte kabel pevného disku k základní desce.

#### <span id="page-34-0"></span>**Následné kroky**

- Vložte [baterii](#page-18-0).
- Nasaďte [spodní](#page-15-0) kryt.

## <span id="page-35-0"></span>**Vyjmutí desky eMMC I/O**

**VAROVÁNÍ: Před manipulací uvnitř počítače si přečtěte bezpečnostní informace dodané s počítačem a postupujte podle kroků popsaných v části Před [manipulací](#page-9-0) uvnitř počítače. Po dokončení práce uvnitř počítače postupujte podle pokynů v části Po [dokončení](#page-12-0) práce uvnitř [počítače.](#page-12-0) Další vzorové postupy naleznete na domovské stránce Regulatory Compliance (Soulad s předpisy) na adrese www.dell.com/ regulatory\_compliance.** 

#### **Přípravné kroky**

- **1** Sejměte [spodní](#page-13-0) kryt.
- **2** Vyjměte [baterii.](#page-16-0)
- **3** Demontujte kartu [eMMC.](#page-28-0)

#### **Postup**

**1** Odpojte mezikus od sestavy pevného disku.

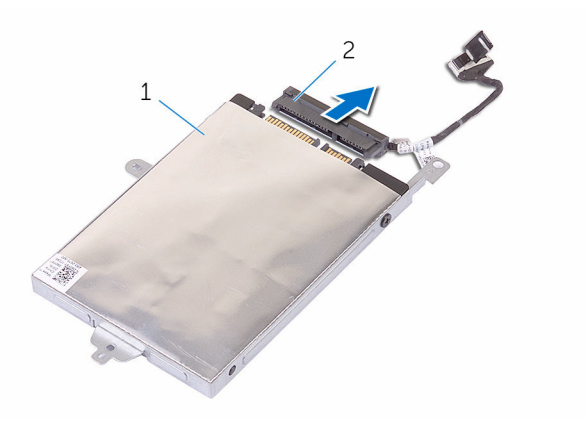

- 1 sestava pevného disku 2 mezikus
- **2** Vyjměte dva šrouby, které připevňují desku eMMC-I/O k sestavě pevného disku.
Zvedněte desku eMMC-I/O ze sestavy pevného disku.

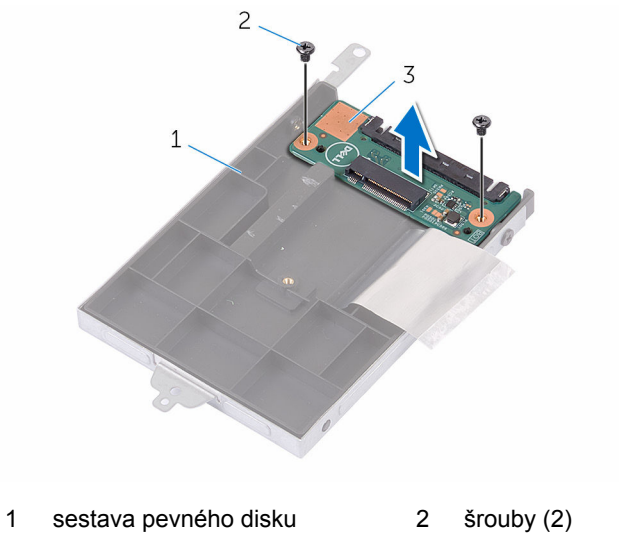

deska eMMC-I/O

## **Montáž desky eMMC I/O**

**VAROVÁNÍ: Před manipulací uvnitř počítače si přečtěte bezpečnostní informace dodané s počítačem a postupujte podle kroků popsaných v části Před [manipulací](#page-9-0) uvnitř počítače. Po dokončení práce uvnitř počítače postupujte podle pokynů v části Po [dokončení](#page-12-0) práce uvnitř [počítače.](#page-12-0) Další vzorové postupy naleznete na domovské stránce Regulatory Compliance (Soulad s předpisy) na adrese www.dell.com/ regulatory\_compliance.** 

### **Postup**

- **1** Zarovnejte zdířku pro šroub na desce eMMC-I/O se zdířkou pro šroub na sestavě pevného disku.
- **2** Zašroubujte šroub, který připevňuje desku eMMC-I/O k sestavě pevného disku.
- **3** Otočte sestavu pevného disku a připojte mezikus k sestavě pevného disku.

- **1** Vložte kartu [eMMC.](#page-32-0)
- **2** Vložte [baterii](#page-18-0).
- **3** Nasaďte [spodní](#page-15-0) kryt.

# <span id="page-38-0"></span>**Vyjmutí knoflíkové baterie**

**VAROVÁNÍ: Před manipulací uvnitř počítače si přečtěte bezpečnostní informace dodané s počítačem a postupujte podle kroků popsaných v části Před [manipulací](#page-9-0) uvnitř počítače. Po dokončení práce uvnitř počítače postupujte podle pokynů v části Po [dokončení](#page-12-0) práce uvnitř [počítače.](#page-12-0) Další vzorové postupy naleznete na domovské stránce Regulatory Compliance (Soulad s předpisy) na adrese www.dell.com/ regulatory\_compliance.** 

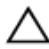

**VÝSTRAHA: Vyjmutím knoflíkové baterie dojde k vynulování nastavení systému BIOS na výchozí hodnoty. Doporučujeme, abyste si před vyjmutím knoflíkové baterie poznačili nastavení systému BIOS.**

### **Přípravné kroky**

- **1** Sejměte [spodní](#page-13-0) kryt.
- **2** Vyjměte [baterii.](#page-16-0)

### **Postup**

Pomocí plastové jehly opatrně vyjměte knoflíkovou baterii ze socketu na základní desce.

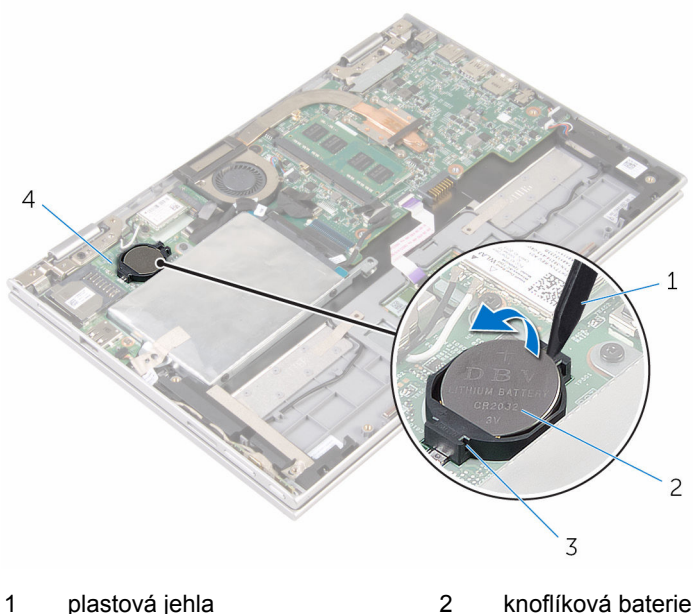

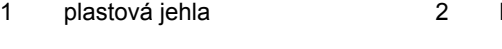

- socket baterie 4 deska I/O
- 

# <span id="page-40-0"></span>**Vložení knoflíkové baterie**

**VAROVÁNÍ: Před manipulací uvnitř počítače si přečtěte bezpečnostní informace dodané s počítačem a postupujte podle kroků popsaných v části Před [manipulací](#page-9-0) uvnitř počítače. Po dokončení práce uvnitř počítače postupujte podle pokynů v části Po [dokončení](#page-12-0) práce uvnitř [počítače.](#page-12-0) Další vzorové postupy naleznete na domovské stránce Regulatory Compliance (Soulad s předpisy) na adrese www.dell.com/ regulatory\_compliance.** 

### **Postup**

Vložte knoflíkovou baterii znakem + nahoru do patice na základní desce.

- **1** Vložte [baterii](#page-18-0).
- **2** Nasaďte [spodní](#page-15-0) kryt.

## <span id="page-41-0"></span>**Demontáž bezdrátové karty**

**VAROVÁNÍ: Před manipulací uvnitř počítače si přečtěte bezpečnostní informace dodané s počítačem a postupujte podle kroků popsaných v části Před [manipulací](#page-9-0) uvnitř počítače. Po dokončení práce uvnitř počítače postupujte podle pokynů v části Po [dokončení](#page-12-0) práce uvnitř [počítače.](#page-12-0) Další vzorové postupy naleznete na domovské stránce Regulatory Compliance (Soulad s předpisy) na adrese www.dell.com/ regulatory\_compliance.** 

### **Přípravné kroky**

- **1** Sejměte [spodní](#page-13-0) kryt.
- **2** Vyjměte [baterii.](#page-16-0)

### **Postup**

- **1** Odpojte anténní kabely od bezdrátové karty.
- **2** Vyšroubujte šroub, který připevňuje bezdrátovou kartu k desce I/O.

Vysuňte bezdrátovou kartu ze slotu pro bezdrátovou kartu na desce I/O.

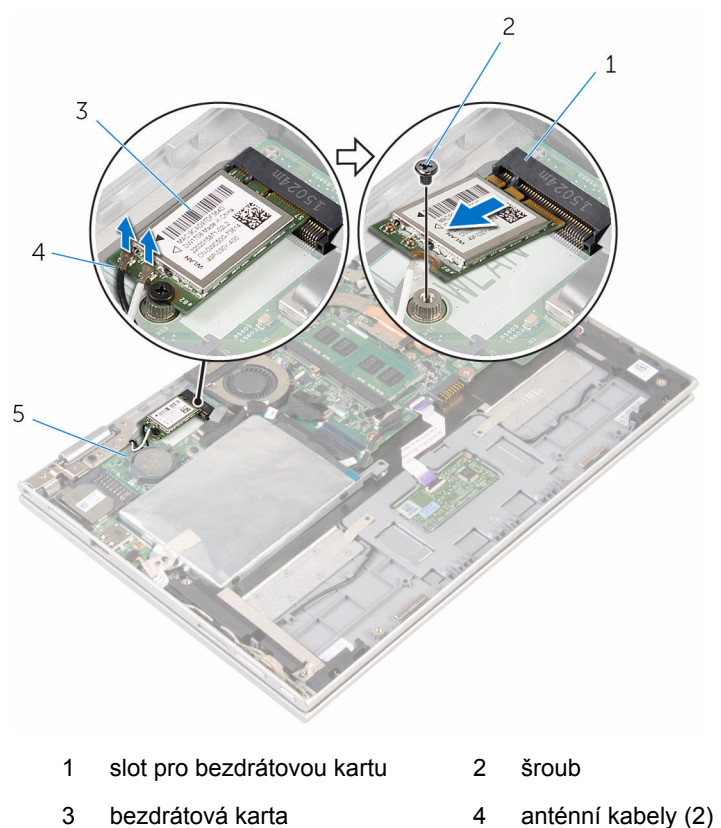

deska I/O

### <span id="page-43-0"></span>**Instalace bezdrátové karty**

**VAROVÁNÍ: Před manipulací uvnitř počítače si přečtěte bezpečnostní informace dodané s počítačem a postupujte podle kroků popsaných v části Před [manipulací](#page-9-0) uvnitř počítače. Po dokončení práce uvnitř počítače postupujte podle pokynů v části Po [dokončení](#page-12-0) práce uvnitř [počítače.](#page-12-0) Další vzorové postupy naleznete na domovské stránce Regulatory Compliance (Soulad s předpisy) na adrese www.dell.com/ regulatory\_compliance.** 

### **Postup**

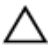

**VÝSTRAHA: Abyste zamezili poškození bezdrátové karty, neumísťujte pod ni žádné kabely.**

- **1** Zarovnejte drážku na bezdrátové kartě s výstupkem na slotu karty na základní desce.
- **2** Vložte pod úhlem bezdrátovou kartu do slotu bezdrátové karty.
- **3** Otvor pro šroub na bezdrátové kartě zarovnejte s otvorem pro šroub na základní desce.
- **4** Zašroubujte šroubek, který připevňuje bezdrátovou kartu k základní desce.

**5** Připojte anténní kabely k bezdrátové kartě. Následující tabulka uvádí barevné schéma anténních kabelů pro bezdrátové karty podporované tímto počítačem.

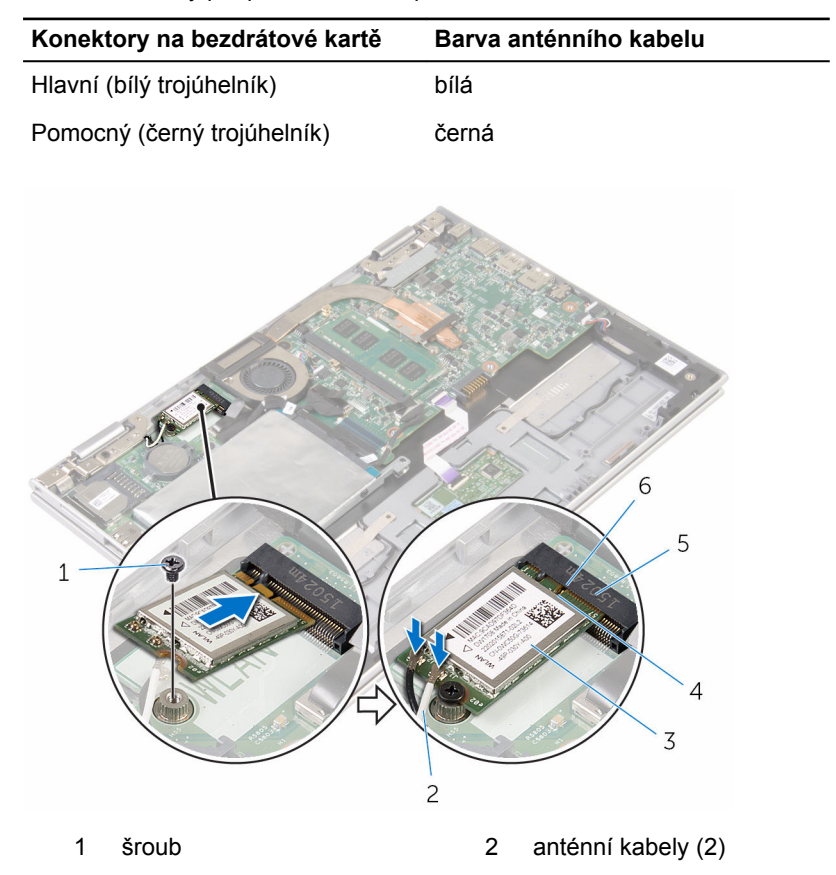

- 3 bezdrátová karta  $\overline{a}$  4 západka
- 5 slot pro bezdrátovou kartu 6 zářez

- **1** Vložte [baterii](#page-18-0).
- **2** Nasaďte [spodní](#page-15-0) kryt.

### <span id="page-45-0"></span>**Demontáž desky napájení a tlačítek hlasitosti**

**VAROVÁNÍ: Před manipulací uvnitř počítače si přečtěte bezpečnostní informace dodané s počítačem a postupujte podle kroků popsaných v části Před [manipulací](#page-9-0) uvnitř počítače. Po dokončení práce uvnitř počítače postupujte podle pokynů v části Po [dokončení](#page-12-0) práce uvnitř [počítače.](#page-12-0) Další vzorové postupy naleznete na domovské stránce Regulatory Compliance (Soulad s předpisy) na adrese www.dell.com/ regulatory\_compliance.** 

### **Přípravné kroky**

- **1** Sejměte [spodní](#page-13-0) kryt.
- **2** Vyjměte [baterii.](#page-16-0)

### **Postup**

- **1** Sloupněte pásku, která upevňuje kabel desky napájení a tlačítek hlasitosti k sestavě pevného disku.
- **2** Odpojte kabel desky napájení a tlačítek hlasitosti od desky I/O.
- **3** Vyjměte kabel desky napájení a tlačítek hlasitosti z vodítek na reproduktoru.
- **4** Odlepte pásku, která připevňuje desku napájení a tlačítek hlasitosti k reproduktoru.

Zvedněte desku napájení a tlačítek hlasitosti podél kabelu ze sestavy opěrky rukou a klávesnice.

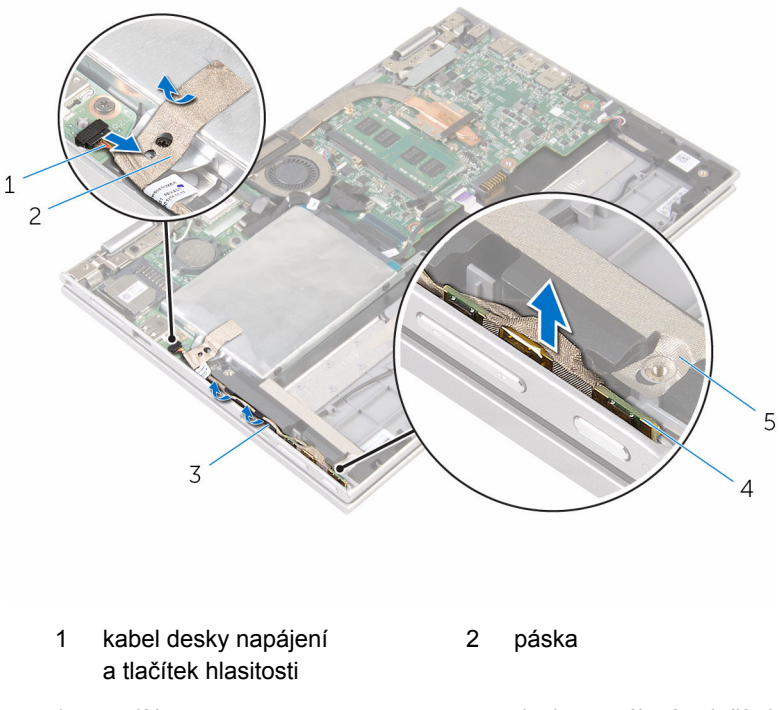

- 
- páska
- vodítka 4 deska napájení a tlačítek hlasitosti

### <span id="page-47-0"></span>**Instalace desky napájení a tlačítek hlasitosti**

**VAROVÁNÍ: Před manipulací uvnitř počítače si přečtěte bezpečnostní informace dodané s počítačem a postupujte podle kroků popsaných v části Před [manipulací](#page-9-0) uvnitř počítače. Po dokončení práce uvnitř počítače postupujte podle pokynů v části Po [dokončení](#page-12-0) práce uvnitř [počítače.](#page-12-0) Další vzorové postupy naleznete na domovské stránce Regulatory Compliance (Soulad s předpisy) na adrese www.dell.com/ regulatory\_compliance.** 

#### **Postup**

- **1** Položte desku napájení a tlačítek hlasitosti do slotu na sestavě opěrky rukou a klávesnice.
- **2** Přilepte pásku, která připevňuje desku napájení a tlačítek hlasitosti k reproduktoru.
- **3** Protáhněte kabel desky napájení a tlačítek hlasitosti vodítky na reproduktoru.
- **4** Připojte kabel desky napájení a tlačítek hlasitosti k systémové desce.
- **5** Přilepte pásku, která připevňuje kabel desky napájení a tlačítek hlasitosti k sestavě pevného disku.

- **1** Vložte [baterii](#page-18-0).
- **2** Nasaďte [spodní](#page-15-0) kryt.

# **Vyjmutí reproduktorů**

**VAROVÁNÍ: Před manipulací uvnitř počítače si přečtěte bezpečnostní informace dodané s počítačem a postupujte podle kroků popsaných v části Před [manipulací](#page-9-0) uvnitř počítače. Po dokončení práce uvnitř počítače postupujte podle pokynů v části Po [dokončení](#page-12-0) práce uvnitř [počítače.](#page-12-0) Další vzorové postupy naleznete na domovské stránce Regulatory Compliance (Soulad s předpisy) na adrese www.dell.com/ regulatory\_compliance.** 

### **Přípravné kroky**

- **1** Sejměte [spodní](#page-13-0) kryt.
- **2** Vyjměte [baterii.](#page-16-0)
- **3** Postupujte podle postupu od kroku 1 po krok 5 v části "Vyjmutí [pevného](#page-23-0) [disku](#page-23-0)".
- **4** Vyjměte desku napájení [a tlačítek](#page-45-0) hlasitosti.

#### **Postup**

Zvedněte západku konektoru a odpojte kabel dotykové podložky od konektoru na dotykové podložce.

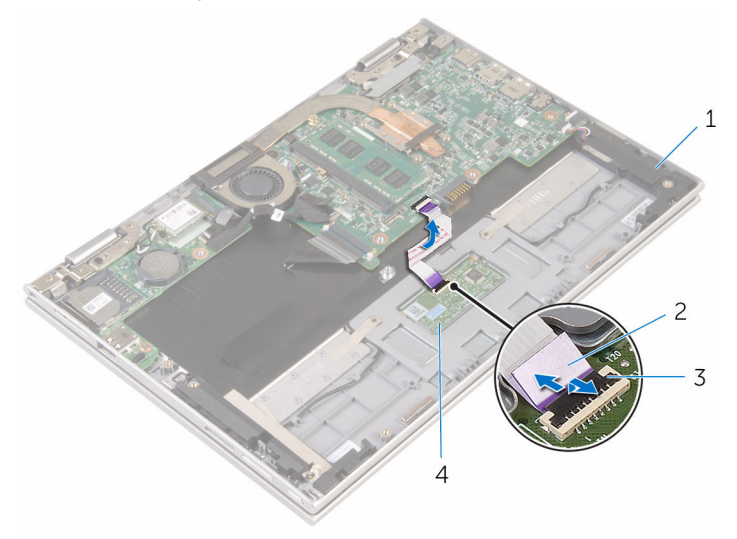

- 
- západka konektoru 4 dotykové podložky,
- reproduktory (2) 2 kabel dotykové podložky
	-

Odlepte mylarový pásek ze sestavy opěrky rukou a klávesnice. Získáte tím přístup ke kabelu reproduktoru.

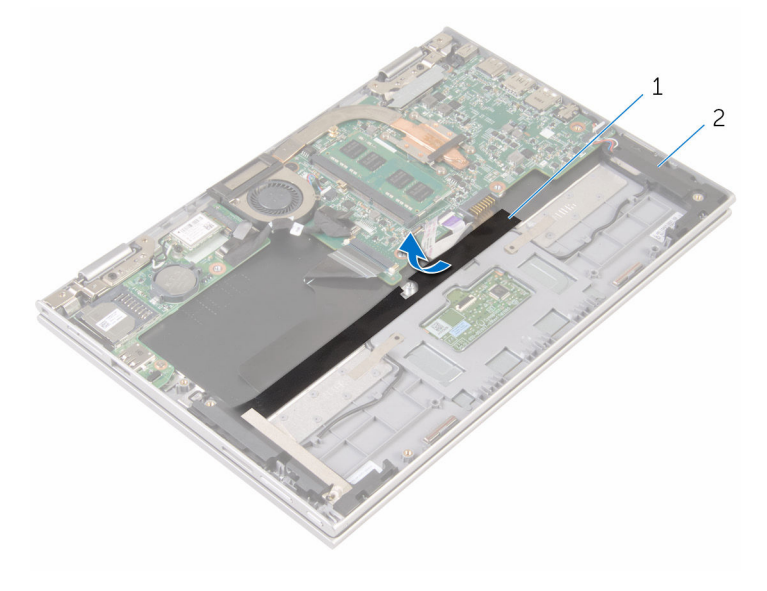

mylarový pásek 2 reproduktory (2)

- Odpojte kabel reproduktoru od základní desky.
- Sloupněte lepicí pásky, které upevňují kabel reproduktoru k sestavě opěrky rukou a klávesnice.
- Vyjměte kabel reproduktoru z vodítek na sestavě opěrky rukou a klávesnice.

**6** Uvolněte reproduktory ze zarovnávacích výčnělků a zvedněte je podél kabelu ze sestavy opěrky rukou a klávesnice.

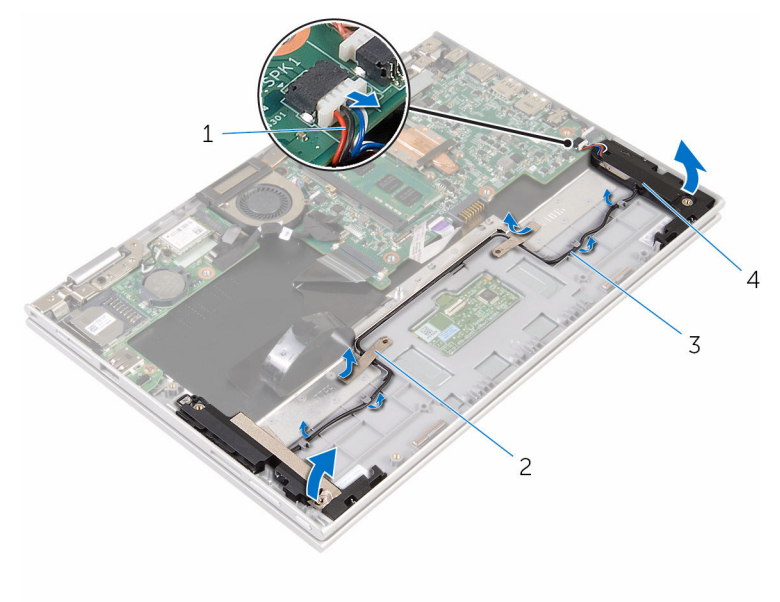

- 1 kabel reproduktoru 2 lepicí pásky (2)
	-

- 
- 3 vodítka 4 reproduktory (2)

### **Instalace reproduktorů**

**VAROVÁNÍ: Před manipulací uvnitř počítače si přečtěte bezpečnostní informace dodané s počítačem a postupujte podle kroků popsaných v části Před [manipulací](#page-9-0) uvnitř počítače. Po dokončení práce uvnitř počítače postupujte podle pokynů v části Po [dokončení](#page-12-0) práce uvnitř [počítače.](#page-12-0) Další vzorové postupy naleznete na domovské stránce Regulatory Compliance (Soulad s předpisy) na adrese www.dell.com/ regulatory\_compliance.** 

### **Postup**

- **1** Pomocí zarovnávacích výčnělků na sestavě opěrky rukou a klávesnice umístěte reproduktory na sestavu opěrky rukou a klávesnice.
- **2** Protáhněte kabel reproduktoru vodítky na sestavě opěrky rukou a klávesnice.
- **3** Připevněte lepicí pásky, které upevňují kabel reproduktoru, k sestavě opěrky rukou a klávesnice.
- **4** Připojte kabel reproduktoru k základní desce.
- **5** Nalepte mylarovou pásku, která upevňuje kabel reproduktoru k sestavě opěrky rukou a klávesnice.
- **6** Zasuňte kabel dotykové podložky do konektoru na dotykové podložce a stlačením západky konektoru kabel zajistěte.

- **1** Vložte desku napájení [a tlačítek](#page-47-0) hlasitosti.
- **2** Postupujte podle postupu od kroku 4 po krok 8 v části ["Instalace](#page-27-0) pevného [disku](#page-27-0)".
- **3** Vložte [baterii](#page-18-0).
- **4** Nasaďte [spodní](#page-15-0) kryt.

# **Vyjmutí dotykové podložky**

**VAROVÁNÍ: Před manipulací uvnitř počítače si přečtěte bezpečnostní informace dodané s počítačem a postupujte podle kroků popsaných v části Před [manipulací](#page-9-0) uvnitř počítače. Po dokončení práce uvnitř počítače postupujte podle pokynů v části Po [dokončení](#page-12-0) práce uvnitř [počítače.](#page-12-0) Další vzorové postupy naleznete na domovské stránce Regulatory Compliance (Soulad s předpisy) na adrese www.dell.com/ regulatory\_compliance.** 

### **Přípravné kroky**

- **1** Sejměte [spodní](#page-13-0) kryt.
- **2** Vyjměte [baterii.](#page-16-0)

### **Postup**

**1** Zvedněte západku konektoru a odpojte kabel dotykové podložky od dotykové podložky.

Odlepte pásky, abyste se dostali ke šroubům na dotykové podložce.

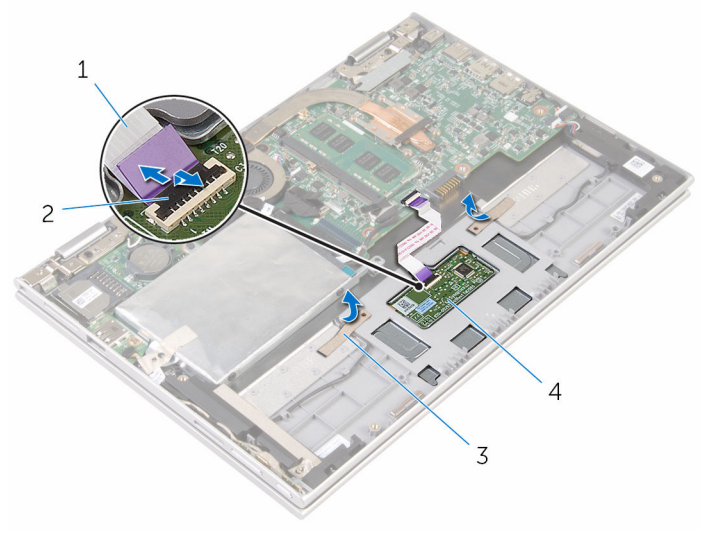

- kabel dotykové podložky 2 západka konektoru
- 
- 
- pásky (2) 4 dotykové podložky,

Odšroubujte šrouby, které upevňují dotykovou podložku k sestavě opěrky rukou a klávesnice.

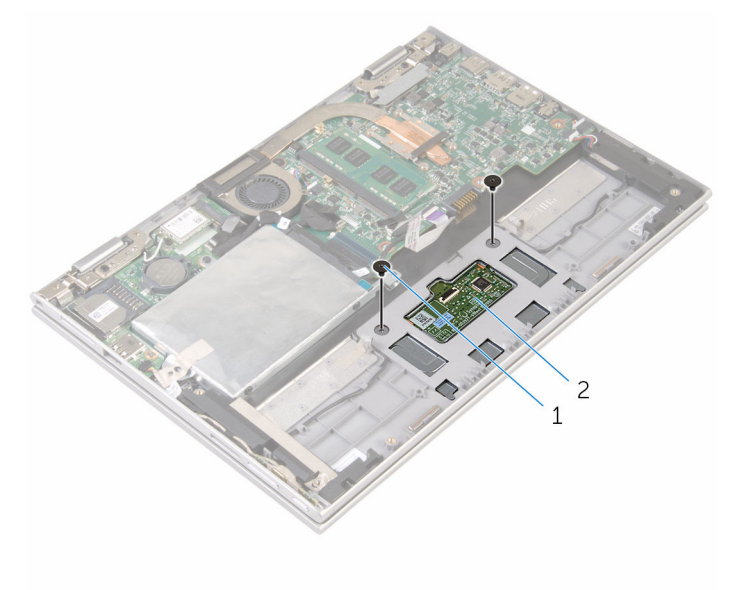

- šrouby (2) 2 dotykové podložky,
- Zvedněte sestavu opěrky rukou a klávesnice, abyste uvolnili dotykovou podložku ze slotů v sestavě opěrky rukou a klávesnice.
- Vysuňte dotykovou podložku z počítače a uvolněte ji ze slotů na sestavě opěrky rukou a klávesnice.

Vyjměte dotykovou podložku ze sestavy opěrky rukou a klávesnice.

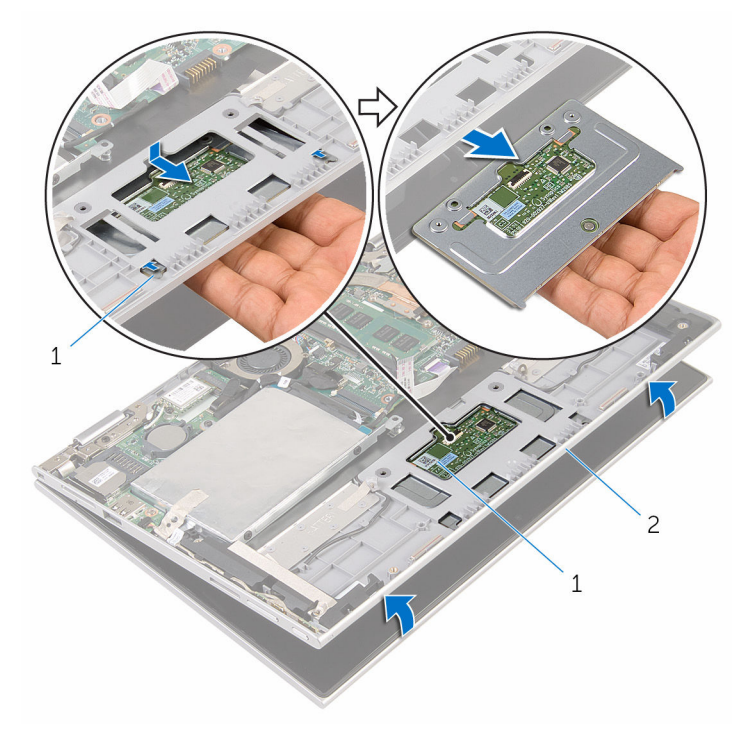

- 
- západky (2) 2 dotykové podložky,
- sestava opěrky rukou a klávesnice

## **Instalace dotykové podložky**

**VAROVÁNÍ: Před manipulací uvnitř počítače si přečtěte bezpečnostní informace dodané s počítačem a postupujte podle kroků popsaných v části Před [manipulací](#page-9-0) uvnitř počítače. Po dokončení práce uvnitř počítače postupujte podle pokynů v části Po [dokončení](#page-12-0) práce uvnitř [počítače.](#page-12-0) Další vzorové postupy naleznete na domovské stránce Regulatory Compliance (Soulad s předpisy) na adrese www.dell.com/ regulatory\_compliance.** 

### **Postup**

- **1** Zarovnejte výčnělky na dotykové podložce do slotů na sestavě opěrky rukou a klávesnice.
- **2** Zarovnejte otvory pro šrouby na dotykové podložce s otvory pro šrouby na sestavě opěrky rukou a klávesnice.
- **3** Zašroubujte šrouby, které upevňují dotykovou podložku k sestavě opěrky rukou a klávesnice.
- **4** Přilepte pásky pro upevnění šroubů k dotykové podložce.
- **5** Zasuňte kabel dotykové podložky do konektoru dotykové podložky a zajistěte ho zatlačením na západku.

- **1** Vložte [baterii](#page-18-0).
- **2** Nasaďte [spodní](#page-15-0) kryt.

### <span id="page-58-0"></span>**Vyjmutí sestavy ventilátoru procesoru a chladiče**

**VAROVÁNÍ: Před manipulací uvnitř počítače si přečtěte bezpečnostní informace dodané s počítačem a postupujte podle kroků popsaných v části Před [manipulací](#page-9-0) uvnitř počítače. Po dokončení práce uvnitř počítače postupujte podle pokynů v části Po [dokončení](#page-12-0) práce uvnitř [počítače.](#page-12-0) Další vzorové postupy naleznete na domovské stránce Regulatory Compliance (Soulad s předpisy) na adrese www.dell.com/ regulatory\_compliance.** 

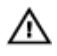

**VAROVÁNÍ: Chladič se může za běžného provozu zahřát. Než se dotknete chladiče, nechte ho po dostatečnou dobu vychladnout.**

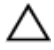

**VÝSTRAHA: Abyste zajistili maximální chlazení procesoru, nedotýkejte se oblastí přenosu tepla na chladiči. Mastnota na vaší pokožce může snížit schopnost teplovodivé pasty přenášet teplo.**

### **Přípravné kroky**

- **1** Sejměte [spodní](#page-13-0) kryt.
- **2** Vyjměte [baterii.](#page-16-0)

#### **Postup**

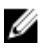

**POZNÁMKA:** Vzhled chladiče a počet šroubů se liší, pokud jste počítač zakoupili s integrovanou grafickou kartou.

- **1** Odpojte kabel ventilátoru od základní desky.
- **2** Postupně (podle pořadí vyznačeného na chladiči) uvolněte šrouby upevňující chladič procesoru k základní desce.

Vyjměte sestavu ventilátoru procesoru a chladiče ze základní desky.

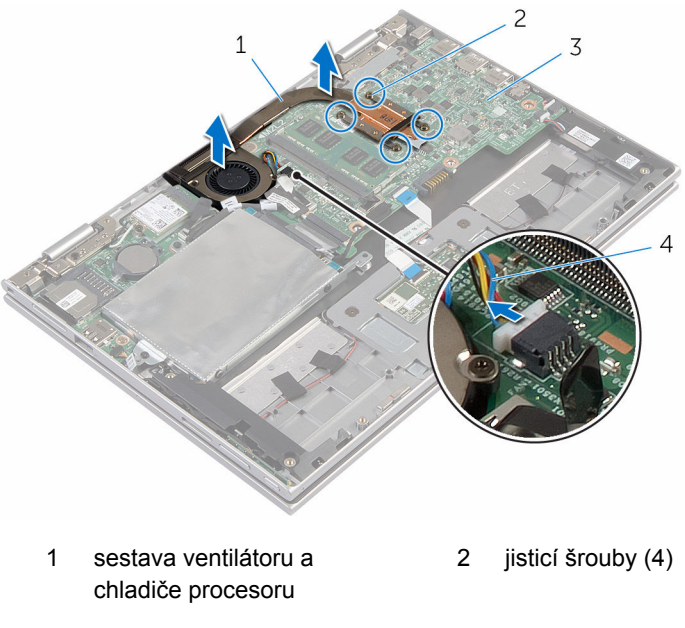

základní deska 4 kabel ventilátoru

### <span id="page-60-0"></span>**Instalace sestavy ventilátoru procesoru a chladiče**

**VAROVÁNÍ: Před manipulací uvnitř počítače si přečtěte bezpečnostní informace dodané s počítačem a postupujte podle kroků popsaných v části Před [manipulací](#page-9-0) uvnitř počítače. Po dokončení práce uvnitř počítače postupujte podle pokynů v části Po [dokončení](#page-12-0) práce uvnitř [počítače.](#page-12-0) Další vzorové postupy naleznete na domovské stránce Regulatory Compliance (Soulad s předpisy) na adrese www.dell.com/ regulatory\_compliance.** 

### **Postup**

- **1** Zarovnejte otvory pro šrouby na sestavě ventilátoru procesoru a chladiče s otvory pro šrouby na základní desce a položte na ně sestavu ventilátoru procesoru a chladiče.
- **2** Postupně (podle pořadí vyznačeného na chladiči) dotáhněte jisticí šrouby, které připevňují sestavu ventilátoru a chladiče procesoru k základní desce.
- **3** Připojte kabel ventilátoru k základní desce.

- **1** Vložte [baterii](#page-18-0).
- **2** Nasaďte [spodní](#page-15-0) kryt.

# **Vyjmutí desky V/V**

**VAROVÁNÍ: Před manipulací uvnitř počítače si přečtěte bezpečnostní informace dodané s počítačem a postupujte podle kroků popsaných v části Před [manipulací](#page-9-0) uvnitř počítače. Po dokončení práce uvnitř počítače postupujte podle pokynů v části Po [dokončení](#page-12-0) práce uvnitř [počítače.](#page-12-0) Další vzorové postupy naleznete na domovské stránce Regulatory Compliance (Soulad s předpisy) na adrese www.dell.com/ regulatory\_compliance.** 

### **Přípravné kroky**

- **1** Sejměte [spodní](#page-13-0) kryt.
- **2** Vyjměte [baterii.](#page-16-0)
- **3** Postupujte podle postupu od kroku 1 po krok 5 v části "Vyjmutí [pevného](#page-23-0) [disku](#page-23-0)".
- **4** Demontujte [bezdrátovou](#page-41-0) kartu.
- **5** Vyjměte [knoflíkovou](#page-38-0) baterii.

### **Postup**

- **1** Odpojte kabel desky I/O od desky I/O.
- **2** Odpojte kabel desky napájení a tlačítek hlasitosti od desky I/O.
- **3** Vyšroubujte šroub, který připevňuje desku I/O k sestavě opěrky rukou a klávesnice.

Zvedněte desku I/O ze sestavy opěrky rukou a klávesnice.

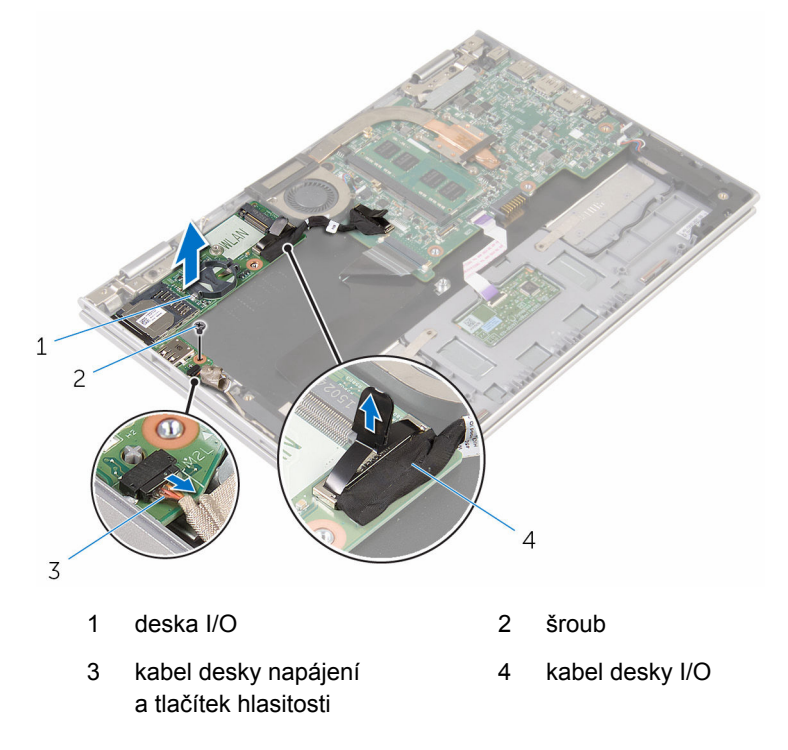

## **Montáž desky I/O**

**VAROVÁNÍ: Před manipulací uvnitř počítače si přečtěte bezpečnostní informace dodané s počítačem a postupujte podle kroků popsaných v části Před [manipulací](#page-9-0) uvnitř počítače. Po dokončení práce uvnitř počítače postupujte podle pokynů v části Po [dokončení](#page-12-0) práce uvnitř [počítače.](#page-12-0) Další vzorové postupy naleznete na domovské stránce Regulatory Compliance (Soulad s předpisy) na adrese www.dell.com/ regulatory\_compliance.** 

### **Postup**

- **1** Umístěte pomocí zarovnávacích výčnělků desku I/O do sestavy opěrky rukou a klávesnice.
- **2** Otvor pro šroub na desce I/O napájení srovnejte s otvorem pro šroub na sestavě opěrky rukou a klávesnice.
- **3** Zašroubujte šroub, který upevňuje desku I/O k sestavě opěrky rukou a klávesnice.
- **4** Připojte kabel desky napájení a tlačítek hlasitosti k desce I/O.
- **5** Připojte kabel desky I/O k desce I/O.

- **1** Vložte [knoflíkovou](#page-40-0) baterii.
- **2** Namontujte [bezdrátovou](#page-43-0) kartu.
- **3** Postupujte podle postupu od kroku 4 po krok 8 v části ["Instalace](#page-27-0) pevného [disku](#page-27-0)".
- **4** Vložte [baterii](#page-18-0).
- **5** Nasaďte [spodní](#page-15-0) kryt.

## <span id="page-64-0"></span>**Demontáž základní desky**

**VAROVÁNÍ: Před manipulací uvnitř počítače si přečtěte bezpečnostní informace dodané s počítačem a postupujte podle kroků popsaných v části Před [manipulací](#page-9-0) uvnitř počítače. Po dokončení práce uvnitř počítače postupujte podle pokynů v části Po [dokončení](#page-12-0) práce uvnitř [počítače.](#page-12-0) Další vzorové postupy naleznete na domovské stránce Regulatory Compliance (Soulad s předpisy) na adrese www.dell.com/ regulatory\_compliance.** 

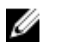

**POZNÁMKA:** Výrobní číslo vašeho počítače je umístěno na základní desce. Po výměně základní desky je nutné výrobní číslo zadat v programu pro nastavení systému BIOS.

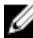

**POZNÁMKA:** Při výměně základní desky dojde k odstranění veškerých změn, které jste v programu pro nastavení systému BIOS v tomto systému udělali. Po výměně základní desky je třeba požadované změny provést znovu.

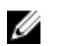

**POZNÁMKA:** Před odpojením kabelů od systémové desky si zapamatujte jejich umístění, abyste je po výměně systémové desky zapojili správně.

### **Přípravné kroky**

- **1** Sejměte [spodní](#page-13-0) kryt.
- **2** Vyjměte [baterii.](#page-16-0)
- **3** Vyjměte [paměťový](#page-19-0) modul.
- **4** Demontujte sestavu [procesoru](#page-58-0) a chladiče.

#### **Postup**

- **1** Vyšroubujte šrouby, které upevňuje držák kabelu displeje k základní desce a zvedněte držák kabelu displeje ze základní desky.
- **2** Sloupněte lepicí pásku z konektoru desky tlačítka Windows, abyste získali přístup ke kabelu desky systému Windows.
- **3** Zvedněte západku konektoru a odpojte kabel desky tlačítka Windows od základní desky.

**4** Odpojte kabel displeje od základní desky pomocí poutka.

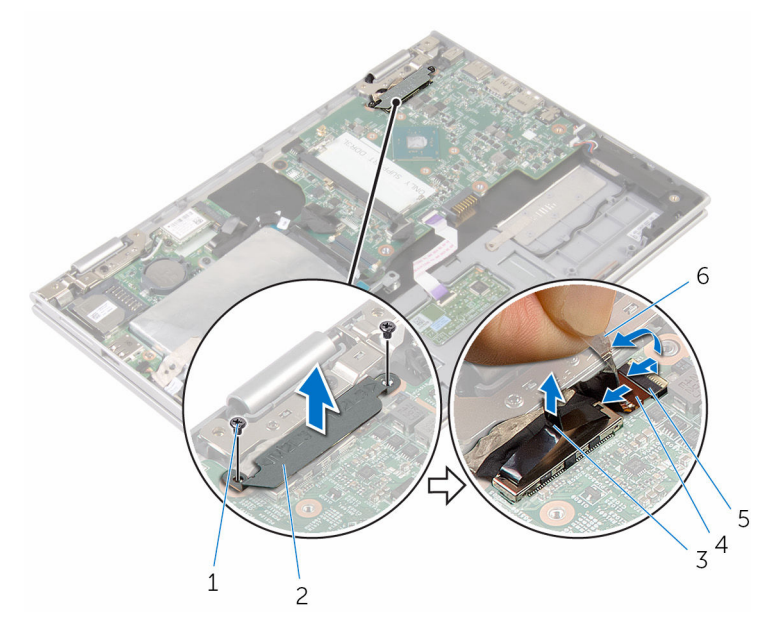

- 
- 3 kabel displeje 1988 4 západka
- 5 kabel desky tlačítka Windows
- 1 šrouby (2) 2 držák kabelu displeje
	-
	- 6 lepicí páska
- **5** Pomocí poutka pro vysunutí odpojte kabel desky I/O a kabel desky pevného disku od základní desky.
- **6** Uvolněte západky konektoru a odpojte kabel klávesnice od systémové desky.
- **7** Zvedněte konektor a odpojte kabel dotykové podložky od základní desky.

**8** Odpojte kabel reproduktoru a plochý pružný kabel portu adaptéru napájení od základní desky.

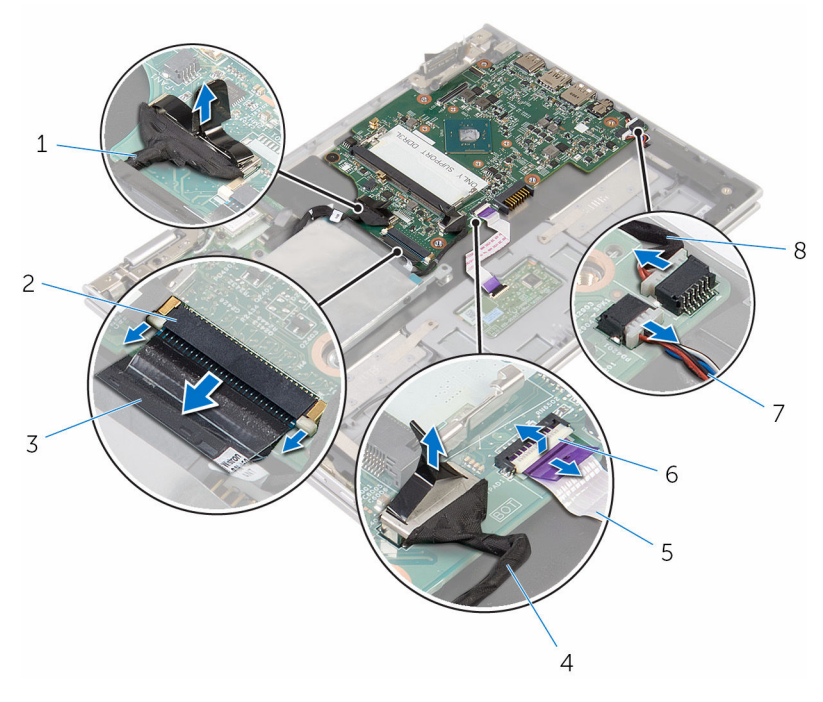

- 1 kabel desky I/O 2 západka
- 
- 5 kabel dotykové podložky 6 západka
- 
- 
- 3 kabel klávesnice 4 kabel pevného desku
	-
- 7 kabel reproduktoru 8 kabel portu napájecího adaptéru
- **9** Vyšroubujte šroub, který upevňuje základní desku k sestavě opěrky rukou a klávesnice.

Zvedněte základní desku ze sestavy opěrky rukou a klávesnice.

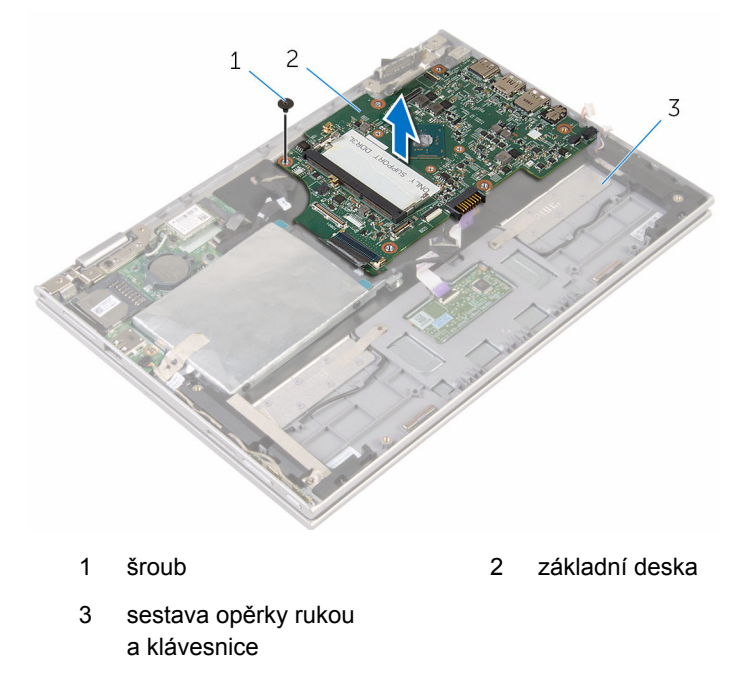

## **Montáž základní desky**

**VAROVÁNÍ: Před manipulací uvnitř počítače si přečtěte bezpečnostní informace dodané s počítačem a postupujte podle kroků popsaných v části Před [manipulací](#page-9-0) uvnitř počítače. Po dokončení práce uvnitř počítače postupujte podle pokynů v části Po [dokončení](#page-12-0) práce uvnitř [počítače.](#page-12-0) Další vzorové postupy naleznete na domovské stránce Regulatory Compliance (Soulad s předpisy) na adrese www.dell.com/ regulatory\_compliance.** 

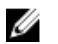

**POZNÁMKA:** Výrobní číslo vašeho počítače je umístěno na základní desce. Po výměně základní desky je nutné výrobní číslo zadat v programu pro nastavení systému BIOS.

**POZNÁMKA:** Při výměně základní desky dojde k odstranění veškerých změn, které jste v programu pro nastavení systému BIOS v tomto systému udělali. Po výměně základní desky je třeba požadované změny provést znovu.

#### **Postup**

- **1** Otvory pro šrouby na základní desce zarovnejte s otvory pro šrouby na sestavě opěrky rukou a klávesnice.
- **2** Zašroubujte šroub, který připevňuje základní desku k sestavě opěrky rukou a klávesnice.
- **3** Připojte kabel portu napájecího adaptéru a kabel reproduktoru k základní desce.
- **4** Zasuňte kabel displeje do konektoru na systémové desce a zajistěte ho zatlačením na západku.
- **5** Zasuňte kabel klávesnice do konektoru a zajistěte jej zatlačením na západku konektoru.
- **6** Připojte kabel desky I/O a kabel pevného disku k základní desce.
- **7** Zasuňte kabel desky tlačítka Windows do konektoru na systémové desce a stlačením západky kabel zajistěte.
- **8** Přilepte pásku na konektor desky tlačítka Windows, a kabel tak zajistěte
- **9** Připojte kabel displeje k základní desce.
- **10** Zarovnejte otvory šroubů na držáku kabelu displeje s otvory šroubů na základní desce.

**11** Našroubujte zpět šrouby, které připevňují držák kabelu displeje k základní desce.

### **Následné kroky**

- **1** Namontujte sestavu [ventilátoru](#page-60-0) procesoru a chlazení.
- **2** Vložte [paměťový](#page-21-0) modul.
- **3** Vložte [baterii](#page-18-0).
- **4** Nasaďte [spodní](#page-15-0) kryt.

#### **Zadání servisního označení do programu pro nastavení systému BIOS**

- **1** Zapněte počítač.
- **2** Když se zobrazí logo DELL, stisknutím klávesy F2 přejdete do programu pro nastavení systému BIOS.
- **3** Přejděte na **hlavní kartu** a do pole **Service Tag Input (Zadání servisního označení)** zadejte servisní označení.

### **Demontáž portu napájecího adaptéru**

**VAROVÁNÍ: Před manipulací uvnitř počítače si přečtěte bezpečnostní informace dodané s počítačem a postupujte podle kroků popsaných v části Před [manipulací](#page-9-0) uvnitř počítače. Po dokončení práce uvnitř počítače postupujte podle pokynů v části Po [dokončení](#page-12-0) práce uvnitř [počítače.](#page-12-0) Další vzorové postupy naleznete na domovské stránce Regulatory Compliance (Soulad s předpisy) na adrese www.dell.com/ regulatory\_compliance.** 

### **Přípravné kroky**

- **1** Sejměte [spodní](#page-13-0) kryt.
- **2** Vyjměte [baterii.](#page-16-0)
- **3** Vyjměte [paměťový](#page-19-0) modul.
- **4** Demontujte sestavu [procesoru](#page-58-0) a chladiče.
- **5** Demontujte [základní](#page-64-0) desku.

### **Postup**

- **1** Sloupněte mylarový pásek ze sestavy opěrky rukou a klávesnice pro přístup ke kabelu portu adaptéru napájení.
- **2** Odšroubujte šroub, který připevňuje port adaptéru napájení k sestavě opěrky rukou a klávesnice.

Vyjměte port napájecího adaptéru spolu s kabelem ze sestavy opěrky rukou a klávesnice.

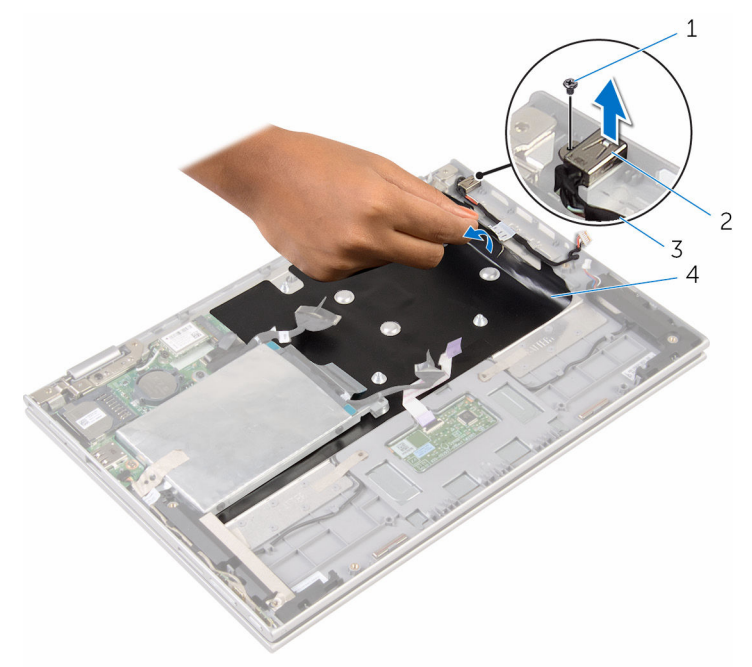

- 
- kabel portu napájecího adaptéru
- šroub 2 port napájecího adaptéru
	- mylarový pásek
### <span id="page-72-0"></span>**Montáž portu napájecího adaptéru**

**VAROVÁNÍ: Před manipulací uvnitř počítače si přečtěte bezpečnostní informace dodané s počítačem a postupujte podle kroků popsaných v části Před [manipulací](#page-9-0) uvnitř počítače. Po dokončení práce uvnitř počítače postupujte podle pokynů v části Po [dokončení](#page-12-0) práce uvnitř [počítače.](#page-12-0) Další vzorové postupy naleznete na domovské stránce Regulatory Compliance (Soulad s předpisy) na adrese www.dell.com/ regulatory\_compliance.** 

#### **Postup**

- **1** Vložte port adaptéru napájení do slotu na sestavě opěrky rukou a klávesnice.
- **2** Otvory pro šroub na portu napájecího adaptéru vyrovnejte s otvorem pro šroub na sestavě opěrky rukou a klávesnice.
- **3** Přišroubujte šroub, který připevňuje port adaptéru napájení k sestavě opěrky rukou a klávesnice.
- **4** Připojte kabel portu adaptéru napájení k základní desce.
- **5** Přilepte mylarovou pásku na sestavu opěrky rukou a klávesnice.

- **1** Vložte [základní](#page-68-0) desku.
- **2** Namontujte sestavu [ventilátoru](#page-60-0) procesoru a chlazení.
- **3** Vložte [paměťový](#page-21-0) modul.
- **4** Vložte [baterii](#page-18-0).
- **5** Nasaďte [spodní](#page-15-0) kryt.

## <span id="page-73-0"></span>**Demontáž sestavy displeje**

**VAROVÁNÍ: Před manipulací uvnitř počítače si přečtěte bezpečnostní informace dodané s počítačem a postupujte podle kroků popsaných v části Před [manipulací](#page-9-0) uvnitř počítače. Po dokončení práce uvnitř počítače postupujte podle pokynů v části Po [dokončení](#page-12-0) práce uvnitř [počítače.](#page-12-0) Další vzorové postupy naleznete na domovské stránce Regulatory Compliance (Soulad s předpisy) na adrese www.dell.com/ regulatory\_compliance.** 

#### **Přípravné kroky**

- **1** Sejměte [spodní](#page-13-0) kryt.
- **2** Vyjměte [baterii.](#page-16-0)

#### **Postup**

- **1** Odpojte anténní kabely od bezdrátové karty.
- **2** Odstraňte šrouby, které připevňují držák kabelu displeje k základní desce.
- **3** Vyjměte držák kabelu displeje ze systémové desky.
- **4** Odpojte kabel displeje od základní desky pomocí poutka.
- **5** Sloupněte lepicí pásku, abyste získali přístup ke kabelu desky tlačítka Windows

**6** Zvedněte západku konektoru a odpojte kabel desky tlačítka Windows.

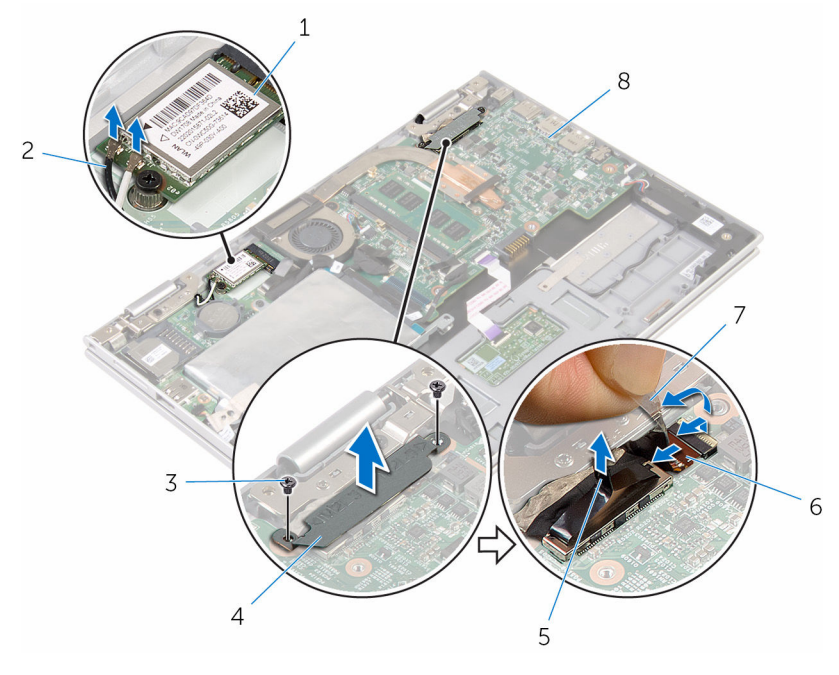

- 
- 
- 
- 1 bezdrátová karta 2 anténní kabely (2)
- 3 šrouby (2) 4 držák kabelu displeje
- 5 kabel displeje 6 kabel desky tlačítka Windows
- 7 lepicí páska  $\overline{8}$  základní deska
- **7** Otočte počítač vzhůru nohama a otevřete displej, co nejvíce je to možné.

#### **VÝSTRAHA: Položte počítač na měkký a čistý povrch, abyste zabránili poškrábání displeje.**

- **8** Položte počítač čelem dolů na plochý povrch.
- **9** Našroubujte šrouby, které připevňují sestavu displeje k sestavě opěrky rukou a klávesnice.

Zvedněte sestavu displeje ze sestavy opěrky rukou a klávesnice.

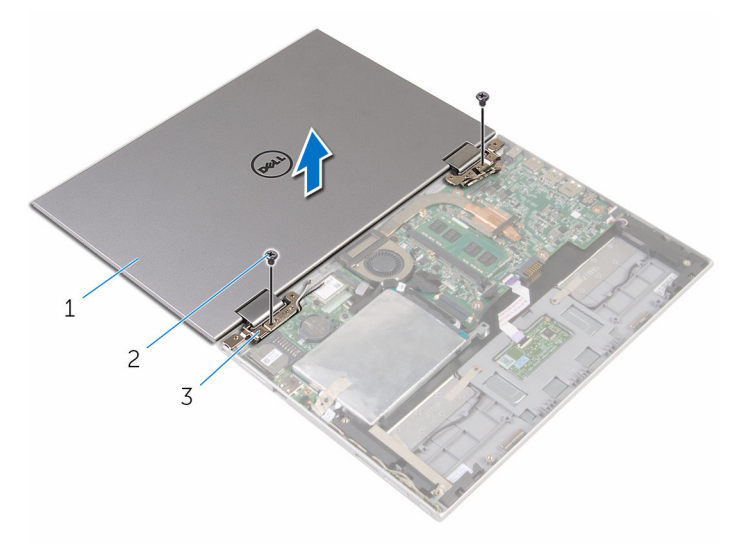

- 1 sestava displeje 2 šrouby (2)
- závěsy displeje (2)

## <span id="page-76-0"></span>**Montáž sestavy displeje**

**VAROVÁNÍ: Před manipulací uvnitř počítače si přečtěte bezpečnostní informace dodané s počítačem a postupujte podle kroků popsaných v části Před [manipulací](#page-9-0) uvnitř počítače. Po dokončení práce uvnitř počítače postupujte podle pokynů v části Po [dokončení](#page-12-0) práce uvnitř [počítače.](#page-12-0) Další vzorové postupy naleznete na domovské stránce Regulatory Compliance (Soulad s předpisy) na adrese www.dell.com/ regulatory\_compliance.** 

#### **Postup**

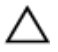

#### **VÝSTRAHA: Položte počítač na měkký a čistý povrch, abyste zabránili poškrábání displeje.**

- **1** Položte sestavu displeje na sestavu opěrky rukou a klávesnice.
- **2** Otvory pro šrouby na závěsech displeje zarovnejte s otvory pro šrouby na sestavě opěrky rukou a klávesnice.
- **3** Namontujte šrouby, které připevňují sestavu displeje k sestavě opěrky rukou a klávesnice.
- **4** Otočte počítač a zavřete displej.
- **5** Otočte počítač spodní stranou nahoru.
- **6** Zasuňte konektor desky tlačítka Windows do západky konektoru na systémové desce a zatlačením na západku kabel upevněte.
- **7** Přilepte pásku ke kabelu desky tlačítka Windows.
- **8** Připojte kabel displeje k základní desce.
- **9** Zarovnejte otvory šroubů na držáku kabelu displeje s otvory šroubů na základní desce.
- **10** Našroubujte zpět šrouby, které připevňují držák kabelu displeje k základní desce.
- **11** Připojte anténní kabely k bezdrátové kartě.

- **1** Vložte [baterii](#page-18-0).
- **2** Nasaďte [spodní](#page-15-0) kryt.

### **Demontáž sestavy opěrky rukou a klávesnice**

**VAROVÁNÍ: Před manipulací uvnitř počítače si přečtěte bezpečnostní informace dodané s počítačem a postupujte podle kroků popsaných v části Před [manipulací](#page-9-0) uvnitř počítače. Po dokončení práce uvnitř počítače postupujte podle pokynů v části Po [dokončení](#page-12-0) práce uvnitř [počítače.](#page-12-0) Další vzorové postupy naleznete na domovské stránce Regulatory Compliance (Soulad s předpisy) na adrese www.dell.com/ regulatory\_compliance.** 

#### **Přípravné kroky**

- **1** Sejměte [spodní](#page-13-0) kryt.
- **2** Vyjměte [baterii.](#page-16-0)
- **3** Postupujte podle postupu od kroku 1 po krok 3 v části "Vyjmutí [pevného](#page-23-0) [disku](#page-23-0)".
- **4** Demontujte [desku](#page-61-0) I/O.
- **5** Vyjměte [reproduktory.](#page-48-0)
- **6** Vyjměte [dotykovou](#page-53-0) podložku.
- **7** Demontujte sestavu [displeje.](#page-73-0)
- **8** Demontujte port [napájecího](#page-70-0) adaptéru.
- **9** Demontujte [základní](#page-64-0) desku.

#### **Postup**

Po provedení přípravných kroků nám zbývá sestava opěrky rukou a klávesnice.

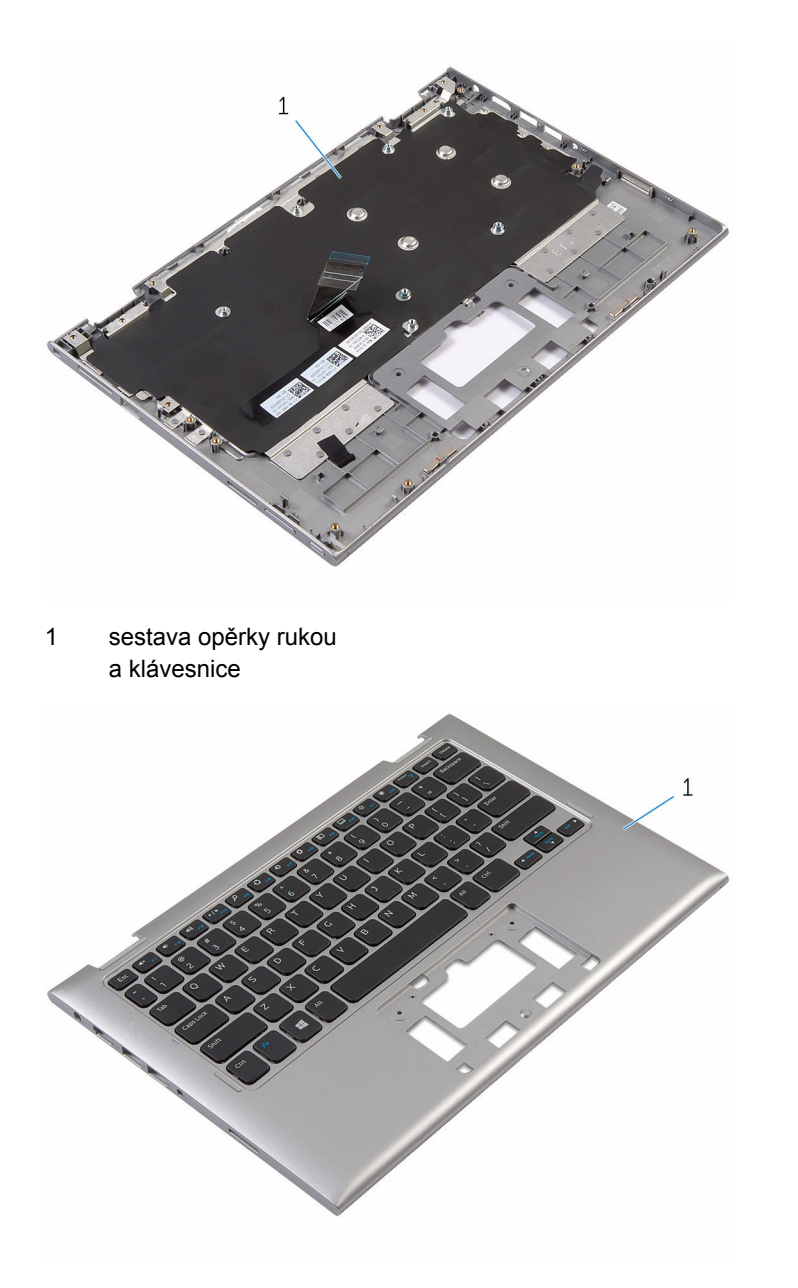

1 sestava opěrky rukou a klávesnice

### **Instalace sestavy opěrky rukou a klávesnice**

**VAROVÁNÍ: Před manipulací uvnitř počítače si přečtěte bezpečnostní informace dodané s počítačem a postupujte podle kroků popsaných v části Před [manipulací](#page-9-0) uvnitř počítače. Po dokončení práce uvnitř počítače postupujte podle pokynů v části Po [dokončení](#page-12-0) práce uvnitř [počítače.](#page-12-0) Další vzorové postupy naleznete na domovské stránce Regulatory Compliance (Soulad s předpisy) na adrese www.dell.com/ regulatory\_compliance.** 

#### **Postup**

Položte sestavu opěrky rukou a klávesnice na rovný povrch klávesnicí směrem dolů.

- **1** Vložte [základní](#page-68-0) desku.
- **2** Nainstalujte port [napájecího](#page-72-0) adaptéru.
- **3** Nasaďte [sestavu](#page-76-0) displeje zpět.
- **4** Namontujte kryt dotykové [podložky.](#page-57-0)
- **5** Namontujte [reproduktory](#page-52-0).
- **6** Namontujte [desku](#page-63-0) I/O.
- **7** Postupujte podle postupu od kroku 4 po krok 8 v části ["Instalace](#page-27-0) pevného [disku](#page-27-0)".
- **8** Vložte [baterii](#page-18-0).
- **9** Nasaďte [spodní](#page-15-0) kryt.

## <span id="page-80-0"></span>**Vyjmutí zadního krytu displeje a sestavy antény**

**VAROVÁNÍ: Před manipulací uvnitř počítače si přečtěte bezpečnostní informace dodané s počítačem a postupujte podle kroků popsaných v části Před [manipulací](#page-9-0) uvnitř počítače. Po dokončení práce uvnitř počítače postupujte podle pokynů v části Po [dokončení](#page-12-0) práce uvnitř [počítače.](#page-12-0) Další vzorové postupy naleznete na domovské stránce Regulatory Compliance (Soulad s předpisy) na adrese www.dell.com/ regulatory\_compliance.** 

#### **Přípravné kroky**

- **1** Sejměte [spodní](#page-13-0) kryt.
- **2** Vyjměte [baterii.](#page-16-0)
- **3** Demontujte sestavu [displeje.](#page-73-0)

#### **Postup**

Pomocí plastové jehly vypáčte sestavu panelu displeje ze zadního krytu displeje a sestavy antény.

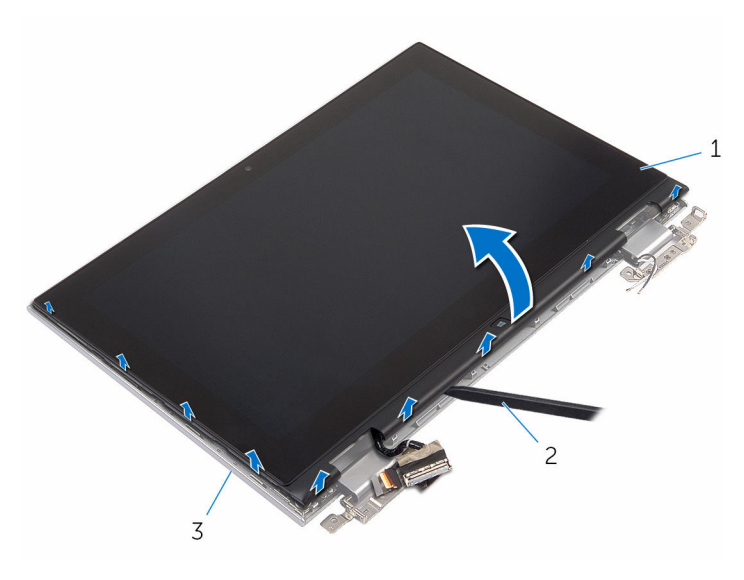

- 1 sestava panelu displeje 2 plastová jehla
- 3 zadní kryt displeje a sestava antény

### <span id="page-82-0"></span>**Montáž zadního krytu displeje a sestavy antény**

**VAROVÁNÍ: Před manipulací uvnitř počítače si přečtěte bezpečnostní informace dodané s počítačem a postupujte podle kroků popsaných v části Před [manipulací](#page-9-0) uvnitř počítače. Po dokončení práce uvnitř počítače postupujte podle pokynů v části Po [dokončení](#page-12-0) práce uvnitř [počítače.](#page-12-0) Další vzorové postupy naleznete na domovské stránce Regulatory Compliance (Soulad s předpisy) na adrese www.dell.com/ regulatory\_compliance.** 

#### **Postup**

Vyrovnejte sestavu panelu displeje se zadním krytem displeje a sestavou antény a opatrně zasuňte zadní kryt displeje a sestavu displeje na místo.

- **1** Nasaďte [sestavu](#page-76-0) displeje zpět.
- **2** Vložte [baterii](#page-18-0).
- **3** Nasaďte [spodní](#page-15-0) kryt.

## **Demontáž závěsů displeje**

**VAROVÁNÍ: Před manipulací uvnitř počítače si přečtěte bezpečnostní informace dodané s počítačem a postupujte podle kroků popsaných v části Před [manipulací](#page-9-0) uvnitř počítače. Po dokončení práce uvnitř počítače postupujte podle pokynů v části Po [dokončení](#page-12-0) práce uvnitř [počítače.](#page-12-0) Další vzorové postupy naleznete na domovské stránce Regulatory Compliance (Soulad s předpisy) na adrese www.dell.com/ regulatory\_compliance.** 

#### **Přípravné kroky**

- **1** Sejměte [spodní](#page-13-0) kryt.
- **2** Vyjměte [baterii.](#page-16-0)
- **3** Demontujte sestavu [displeje.](#page-73-0)
- **4** Vyjměte zadní kryt displeje [a sestavu](#page-80-0) antény.

#### **Postup**

- **1** Vyjměte kabely antény z vodítka na krytu závěsu
- **2** Odstraňte šrouby, které upevňují závěsy displeje k zadnímu krytu displeje a sestavě antény.

Zvedněte závěsy displeje ze zadního krytu displeje a sestavy antény.

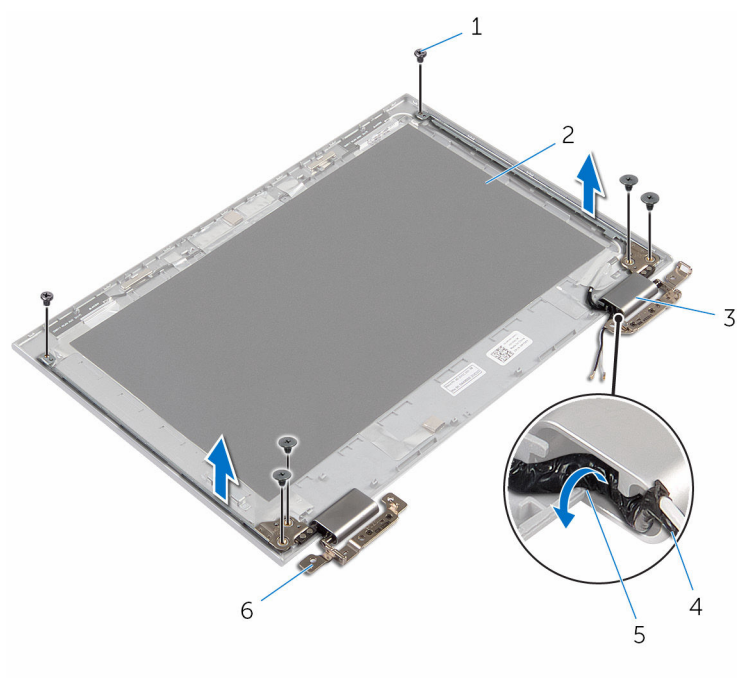

- 
- kryty závěsů (2) 4 kabel antény
- 
- šrouby (6) 2 zadní kryt displeje a sestava antény
	-
- vodítka 6 závěsy (2)

# **Montáž závěsů displeje**

**VAROVÁNÍ: Před manipulací uvnitř počítače si přečtěte bezpečnostní informace dodané s počítačem a postupujte podle kroků popsaných v části Před [manipulací](#page-9-0) uvnitř počítače. Po dokončení práce uvnitř počítače postupujte podle pokynů v části Po [dokončení](#page-12-0) práce uvnitř [počítače.](#page-12-0) Další vzorové postupy naleznete na domovské stránce Regulatory Compliance (Soulad s předpisy) na adrese www.dell.com/ regulatory\_compliance.** 

#### **Postup**

- **1** Zarovnejte otvory pro šrouby v závěsech displeje s otvory pro šrouby v zadním krytu displeje a sestavě antény.
- **2** Zašroubujte šrouby, které připevňují závěsy displeje k zadnímu krytu displeje a sestavě displeje.
- **3** Protáhněte kabely antény vodítky na krytu závěsu a upevněte je na místo.

- **1** Namontujte zadní kryt displeje [a sestavu](#page-82-0) antény.
- **2** Nasaďte [sestavu](#page-76-0) displeje zpět.
- **3** Vložte [baterii](#page-18-0).
- **4** Nasaďte [spodní](#page-15-0) kryt.

## <span id="page-86-0"></span>**Demontáž kamery**

**VAROVÁNÍ: Před manipulací uvnitř počítače si přečtěte bezpečnostní informace dodané s počítačem a postupujte podle kroků popsaných v části Před [manipulací](#page-9-0) uvnitř počítače. Po dokončení práce uvnitř počítače postupujte podle pokynů v části Po [dokončení](#page-12-0) práce uvnitř [počítače.](#page-12-0) Další vzorové postupy naleznete na domovské stránce Regulatory Compliance (Soulad s předpisy) na adrese www.dell.com/ regulatory\_compliance.** 

#### **Přípravné kroky**

- **1** Sejměte [spodní](#page-13-0) kryt.
- **2** Vyjměte [baterii.](#page-16-0)
- **3** Demontujte sestavu [displeje.](#page-73-0)
- **4** Vyjměte zadní kryt displeje [a sestavu](#page-80-0) antény.

#### **Postup**

**VÝSTRAHA: Položte sestavu panelu displeje na rovný, měkký a čistý povrch, abyste zabránili poškrábání displeje.**

- **1** Položte sestavu panelu displeje čelem dolů na rovný povrch.
- **2** Pomocí plastové jehly vypáčte modul kamery z krytu displeje.

Otočte modul kamery a odpojte kabel kamery z modulu kamery.

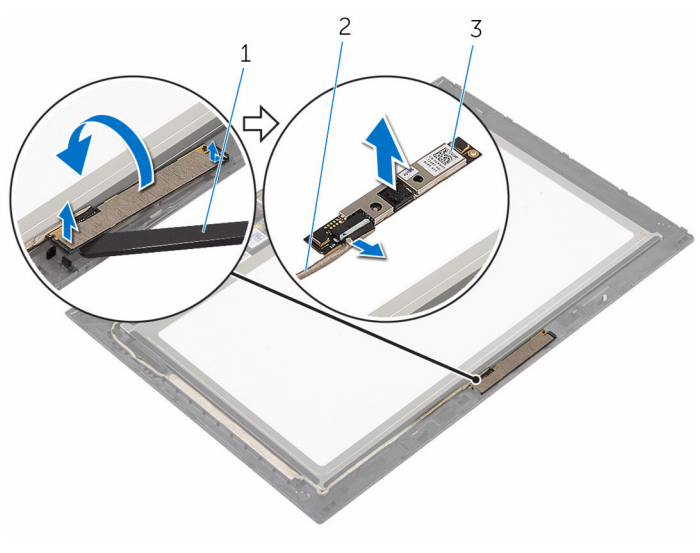

- 
- kamera 2 Kabel kamery
- plastová jehla

## <span id="page-88-0"></span>**Instalace kamery**

**VAROVÁNÍ: Před manipulací uvnitř počítače si přečtěte bezpečnostní informace dodané s počítačem a postupujte podle kroků popsaných v části Před [manipulací](#page-9-0) uvnitř počítače. Po dokončení práce uvnitř počítače postupujte podle pokynů v části Po [dokončení](#page-12-0) práce uvnitř [počítače.](#page-12-0) Další vzorové postupy naleznete na domovské stránce Regulatory Compliance (Soulad s předpisy) na adrese www.dell.com/ regulatory\_compliance.** 

#### **Postup**

- **1** Připojte kabel k modulu kamery.
- **2** Pomocí zarovnávacího výčnělku položte modul kamery na okraj displeje a zasuňte ho na místo.

- **1** Namontujte zadní kryt displeje [a sestavu](#page-82-0) antény.
- **2** Nasaďte [sestavu](#page-76-0) displeje zpět.
- **3** Vložte [baterii](#page-18-0).
- **4** Nasaďte [spodní](#page-15-0) kryt.

### **Demontáž desky tlačítka Windows**

**VAROVÁNÍ: Před manipulací uvnitř počítače si přečtěte bezpečnostní informace dodané s počítačem a postupujte podle kroků popsaných v části Před [manipulací](#page-9-0) uvnitř počítače. Po dokončení práce uvnitř počítače postupujte podle pokynů v části Po [dokončení](#page-12-0) práce uvnitř [počítače.](#page-12-0) Další vzorové postupy naleznete na domovské stránce Regulatory Compliance (Soulad s předpisy) na adrese www.dell.com/ regulatory\_compliance.** 

#### **Přípravné kroky**

- **1** Sejměte [spodní](#page-13-0) kryt.
- **2** Vyjměte [baterii.](#page-16-0)
- **3** Demontujte sestavu [displeje.](#page-73-0)
- **4** Vyjměte zadní kryt displeje [a sestavu](#page-80-0) antény.

#### **Postup**

**VÝSTRAHA: Položte sestavu panelu displeje na rovný, měkký a čistý povrch, abyste zabránili poškrábání displeje.**

- **1** Položte sestavu panelu displeje čelem dolů na rovný povrch.
- **2** Sloupněte lepicí pásku, abyste získali přístup ke kabelu desky tlačítka Windows.
- **3** Zvedněte západky konektoru a odpojte kabel desky tlačítka Windows a kabel dotykové desky od desky tlačítka Windows.
- **4** Vyšroubujte šroub, který připevňuje desku tlačítka Windows ke krytu displeje.

Desku tlačítka Windows zvedněte z krytu displeje.

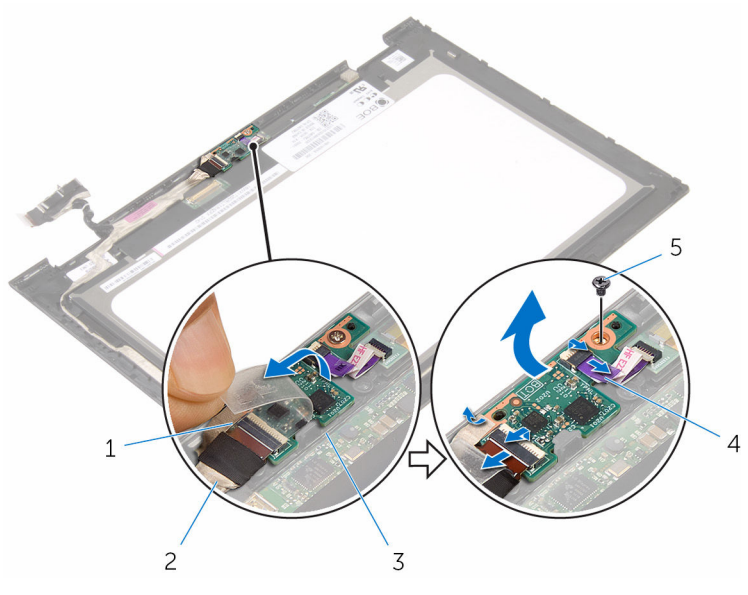

- lepicí páska 2 kabel desky tlačítka
- 3 deska tlačítka Windows 4 kabel dotykové desky
- šroub
- Windows
- 

### **Instalace desky tlačítka Windows**

**VAROVÁNÍ: Před manipulací uvnitř počítače si přečtěte bezpečnostní informace dodané s počítačem a postupujte podle kroků popsaných v části Před [manipulací](#page-9-0) uvnitř počítače. Po dokončení práce uvnitř počítače postupujte podle pokynů v části Po [dokončení](#page-12-0) práce uvnitř [počítače.](#page-12-0) Další vzorové postupy naleznete na domovské stránce Regulatory Compliance (Soulad s předpisy) na adrese www.dell.com/ regulatory\_compliance.** 

#### **Postup**

- **1** Zarovnejte otvor šroubu na sestavě tlačítka Windows s otvorem šroubu na krytu displeje.
- **2** Namontujte šroub, který připevňuje desku tlačítka Windows ke krytu displeje.
- **3** Zasuňte kabel desky tlačítka Windows a kable dotykové desky do konektorů na desce tlačítka Windows a šrouby zajistěte zatlačením na západky.
- **4** Připevněte lepicí pásku ke konektoru na desce tlačítka Windows, a kabel tak zajistěte.
- **5** Otočte sestavu panelu displeje.

- **1** Namontujte zadní kryt displeje [a sestavu](#page-82-0) antény.
- **2** Nasaďte [sestavu](#page-76-0) displeje zpět.
- **3** Vložte [baterii](#page-18-0).
- **4** Nasaďte [spodní](#page-15-0) kryt.

# <span id="page-92-0"></span>**Vyjmutí kabelu displeje**

**VAROVÁNÍ: Před manipulací uvnitř počítače si přečtěte bezpečnostní informace dodané s počítačem a postupujte podle kroků popsaných v části Před [manipulací](#page-9-0) uvnitř počítače. Po dokončení práce uvnitř počítače postupujte podle pokynů v části Po [dokončení](#page-12-0) práce uvnitř [počítače.](#page-12-0) Další vzorové postupy naleznete na domovské stránce Regulatory Compliance (Soulad s předpisy) na adrese www.dell.com/ regulatory\_compliance.** 

#### **Přípravné kroky**

- **1** Sejměte [spodní](#page-13-0) kryt.
- **2** Vyjměte [baterii.](#page-16-0)
- **3** Demontujte sestavu [displeje.](#page-73-0)
- **4** Vyjměte zadní kryt displeje [a sestavu](#page-80-0) antény.
- **5** Demontujte [kameru.](#page-86-0)

### **Postup**

- **1** Sloupněte lepicí pásku, abyste získali přístup ke kabelu desky tlačítka Windows.
- **2** Zvedněte západku konektoru a odpojte kabel desky tlačítka Windows z desky tlačítka Windows.

Zvedněte západku konektoru a odpojte kabel displeje od dotykové desky.

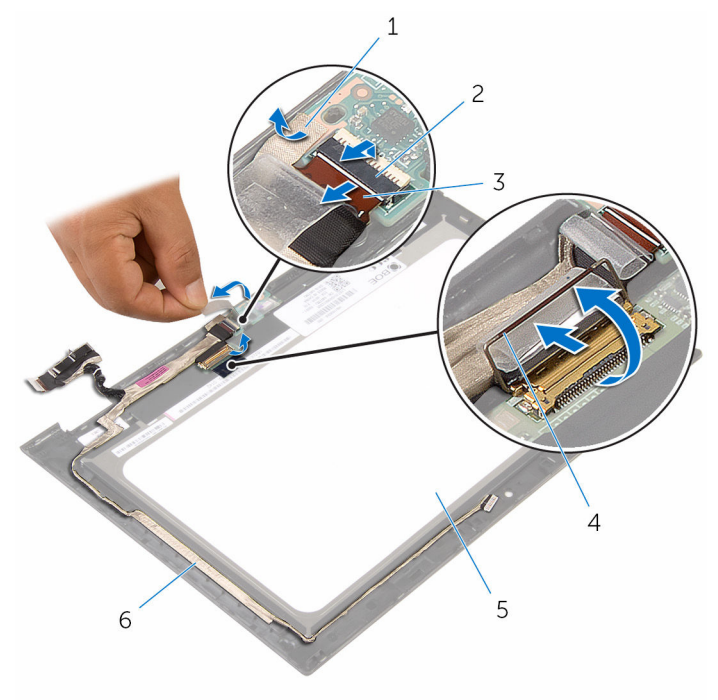

- 
- kabel desky tlačítka Windows
- panel displeje. 6 kabel displeje
- lepicí páska 2 západka konektoru kabelu desky tlačítka Windows
	- západka konektoru kabelu displeje
	-
- Prohlédněte si vedení kabelu reproduktorů a sloupněte kabel z vodítek na základně panelu displeje.

Zvedněte kabel displeje z panelu.

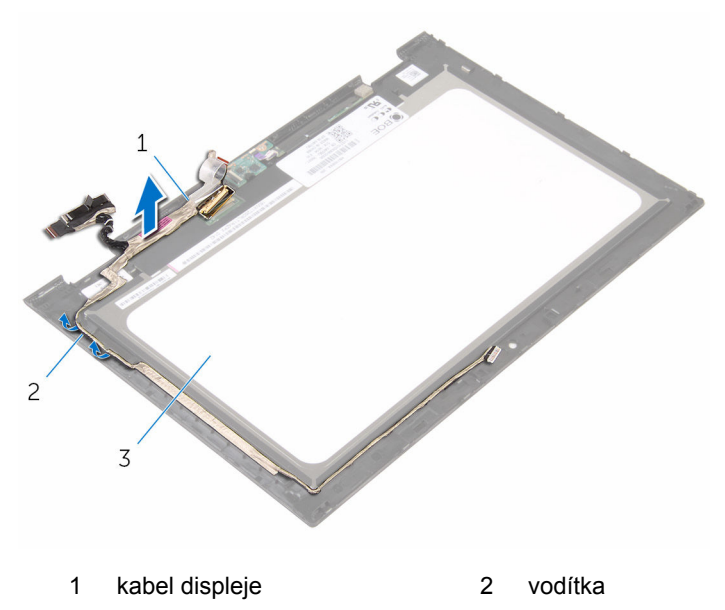

panel displeje.

# <span id="page-95-0"></span>**Výměna kabelu displeje**

**VAROVÁNÍ: Před manipulací uvnitř počítače si přečtěte bezpečnostní informace dodané s počítačem a postupujte podle kroků popsaných v části Před [manipulací](#page-9-0) uvnitř počítače. Po dokončení práce uvnitř počítače postupujte podle pokynů v části Po [dokončení](#page-12-0) práce uvnitř [počítače.](#page-12-0) Další vzorové postupy naleznete na domovské stránce Regulatory Compliance (Soulad s předpisy) na adrese www.dell.com/ regulatory\_compliance.** 

#### **Postup**

- **1** Protáhněte kabel displeje vodítky na čelním krytu displeje a přilepte kabel displeje na čelní kryt displeje.
- **2** Zasuňte kabel displeje do konektoru na dotykové desce, zatlačte na západku a zajistěte kabel.
- **3** Zasuňte kabel panelu klávesy Windows do konektoru na desce tlačítka Windows a zajistěte jej zatlačením na západku konektoru.
- **4** Přetáhněte lepicí pásku přes konektor desky tlačítka Windows.

- **1** Namontujte [kameru.](#page-88-0)
- **2** Namontujte zadní kryt displeje [a sestavu](#page-82-0) antény.
- **3** Nasaďte [sestavu](#page-76-0) displeje zpět.
- **4** Vložte [baterii](#page-18-0).
- **5** Nasaďte [spodní](#page-15-0) kryt.

## **Demontáž panelu displeje**

**VAROVÁNÍ: Před manipulací uvnitř počítače si přečtěte bezpečnostní informace dodané s počítačem a postupujte podle kroků popsaných v části Před [manipulací](#page-9-0) uvnitř počítače. Po dokončení práce uvnitř počítače postupujte podle pokynů v části Po [dokončení](#page-12-0) práce uvnitř [počítače.](#page-12-0) Další vzorové postupy naleznete na domovské stránce Regulatory Compliance (Soulad s předpisy) na adrese www.dell.com/ regulatory\_compliance.** 

#### **Přípravné kroky**

- **1** Sejměte [spodní](#page-13-0) kryt.
- **2** Vyjměte [baterii.](#page-16-0)
- **3** Demontujte sestavu [displeje.](#page-73-0)
- **4** Vyjměte zadní kryt displeje [a sestavu](#page-80-0) antény.
- **5** Demontujte [kameru.](#page-86-0)
- **6** Odpojte kabel [displeje.](#page-92-0)

#### **Postup**

Po provedení přípravných kroků nám zbývá panel displeje.

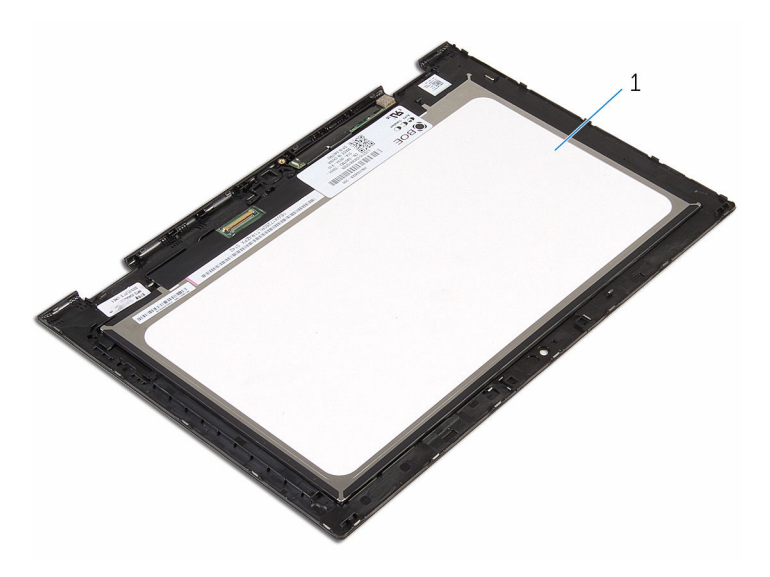

panel displeje.

# **Montáž panelu displeje**

**VAROVÁNÍ: Před manipulací uvnitř počítače si přečtěte bezpečnostní informace dodané s počítačem a postupujte podle kroků popsaných v části Před [manipulací](#page-9-0) uvnitř počítače. Po dokončení práce uvnitř počítače postupujte podle pokynů v části Po [dokončení](#page-12-0) práce uvnitř [počítače.](#page-12-0) Další vzorové postupy naleznete na domovské stránce Regulatory Compliance (Soulad s předpisy) na adrese www.dell.com/ regulatory\_compliance.** 

#### **Postup**

Položte panel displeje na čistý a rovný povrch.

- **1** Připojte kabel [displeje.](#page-95-0)
- **2** Namontujte [kameru.](#page-88-0)
- **3** Namontujte zadní kryt displeje [a sestavu](#page-82-0) antény.
- **4** Nasaďte [sestavu](#page-76-0) displeje zpět.
- **5** Vložte [baterii](#page-18-0).
- **6** Nasaďte [spodní](#page-15-0) kryt.

# **Aktualizace systému BIOS**

Aktualizaci systému BIOS je vhodné provést v případě, že je k dispozici jeho nová verze, nebo v případě výměny systémové desky. Postup aktualizace systému BIOS:

- **1** Zapněte počítač.
- **2** Přejděte na web **www.dell.com/support**.
- **3** Klikněte na možnost **Product Support** (Podpora produktu), zadejte výrobní číslo počítače a klikněte na možnost **Submit** (Odeslat).

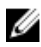

**POZNÁMKA:** Pokud výrobní číslo nemáte k dispozici, použijte funkci automatického rozpoznání nebo ručně vyhledejte model počítače.

- **4** Klikněte na možnost **Drivers & Downloads** (Ovladače a soubory ke stažení).
- **5** Vyberte operační systém nainstalovaný v počítači.
- **6** Přejděte na stránce dolů a rozbalte možnost **BIOS** (Systém BIOS).
- **7** Klikněte na odkaz **Stažení souboru** a stáhněte si nejnovější verzi systému BIOS pro váš počítač.
- **8** Uložte soubor a po dokončení stahování přejděte do složky, kam jste uložili soubor s aktualizací systému BIOS.
- **9** Dvakrát klikněte na ikonu souboru s aktualizací systému BIOS a postupujte podle pokynů na obrazovce.

### **Pomoc a kontakt na společnost Dell**

#### **Zdroje pro vyhledání nápovědy**

Informace a nápovědu k produktům a službám Dell můžete získat v těchto zdrojích samoobslužné pomoci.

Informace o produktech a službách společnosti Dell

Operační systém Windows 8.1 a Windows 10

Přístup k nápovědě v systémech Windows 8, Windows 8.1 a Windows 10

Přístup k nápovědě v systému Windows 7

Nápověda k operačnímu systému online

Informace o odstraňování problémů, uživatelské příručky, pokyny nastavení, technické údaje produktu, blogy technické nápovědy, ovladače, aktualizace softwaru atd.

#### **www.dell.com**

aplikaci Dell Help & Support

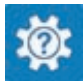

Windows 10 **Aplikace Začínáme** 

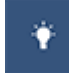

Windows 8.1 **Aplikace Nápověda + tipy** 

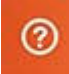

V hledání Windows zadejte text **Nápověda podpora** a poté stiskněte klávesu **Enter**.

Klikněte na tlačítko **Start** → **Nápověda a podpora**.

**www.dell.com/support/windows www.dell.com/support/linux** 

**www.dell.com/support** 

Informace o operačním systému, nastavení a používání počítače, zálohování dat, diagnostice atd.

Viz část *Já a můj Dell* na webu **www.dell.com/support/manuals**.

#### **Kontaktování společnosti Dell**

Informace o kontaktování společnosti Dell ohledně prodeje, technické podpory a záležitostí týkajících se zákaznických služeb naleznete na webu **www.dell.com/contactdell**.

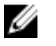

**POZNÁMKA:** Dostupnost se liší v závislosti na zemi a produktu a některé služby nemusí být ve vaší zemi k dispozici.

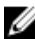

**POZNÁMKA:** Pokud nemáte aktivní internetové připojení, můžete najít kontaktní informace na nákupní faktuře, balicím seznamu, účtence nebo v katalogu produktů společnosti Dell.